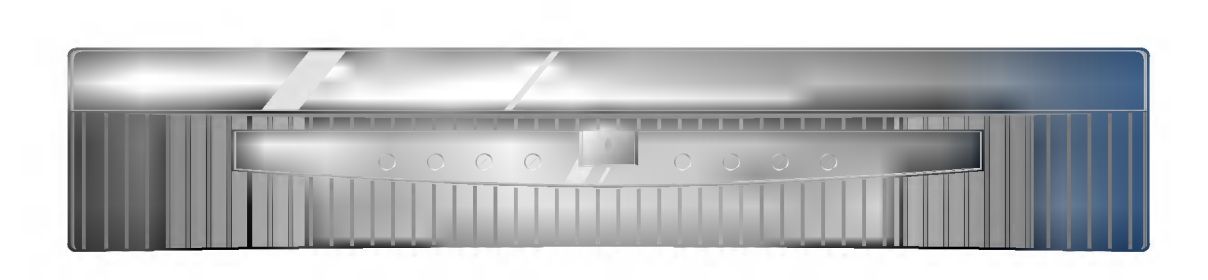

# <u>ACL</u> SINTONIZADOR

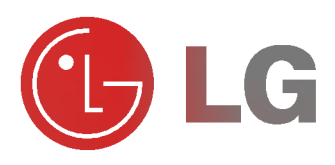

Le rogamos que lea con atención el presente<br>manual de usuario antes de poner el<br>Sintonizador PDP en funcionamiento.<br>Consérvelo para futuras consultas.<br>Anote el número de modelo y el número de serie<br>del Sintonizador PDP.<br>Le Le rogamos que lea con atención el presente<br>manual de usuario antes de poner el Sintonizador PDP en funcionamiento. Consérvelo para futuras consultas. Anote el número de modelo y el número de serie del Sintonizador PDP. Lea la etiqueta que figura en la parte trasera del Sintonizador PDP y facilite esta información a su distribuidor cuando necesite mantenimiento o

Número de modelo : Número de serie :

reparación.

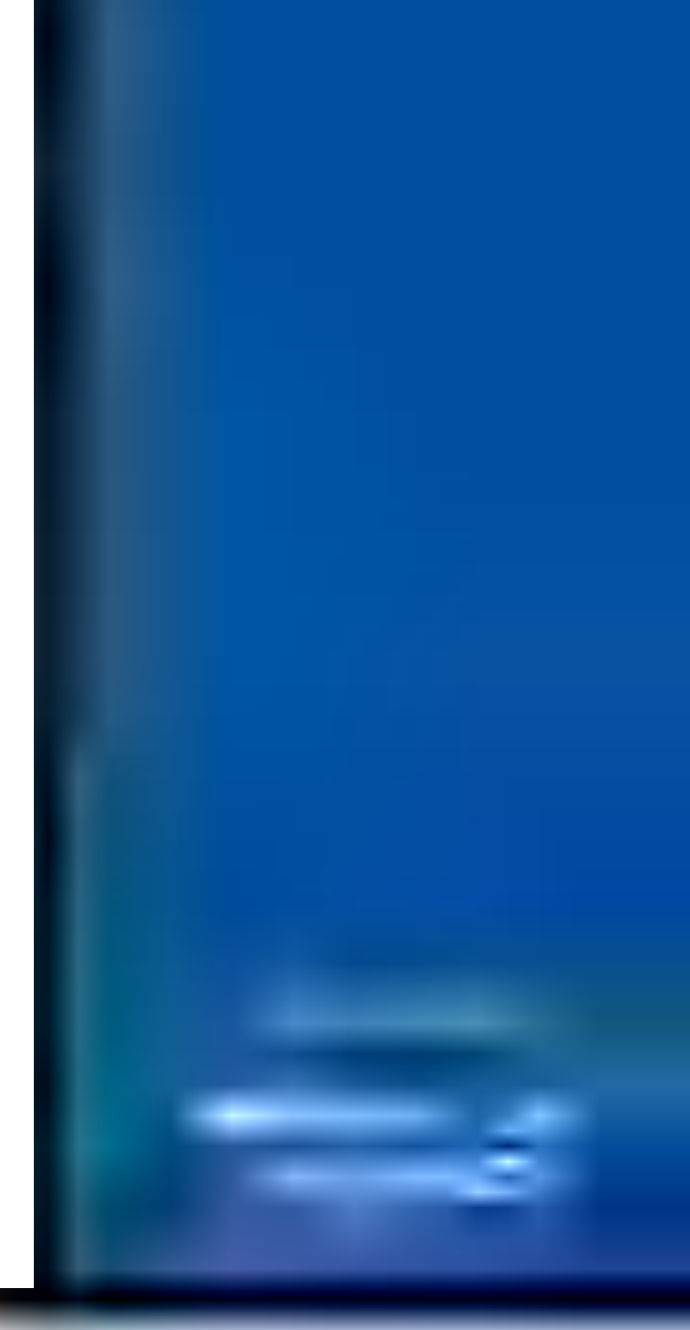

# Equipo Visualizador de Equipo Visualizador de Plasma en Color LG Plasma en Color LG

El Visualizador de Plasma funciona como un conjunto formado por las series MZ-40PA18 / 42PZ10/14 (Monitor), RZ-BA10 (Sintonizador PDP) y AP-42SA10 (Altavoces).En adelante este conjunto visualizador de plasma recibe el nombre de Visualizador de Plasma.

## Qué es un Visualizador de Plasma?

Si se introduce tensión eléctrica en gas dentro de paneles de vidrio, se da salida a rayos ultravioleta y estos se funden con una substancia fluorescente. Es este momento, se produce emisión de luz. Un Visualizador de Plasma es una Pantalla plana de próxima generación que hace uso de este fenómeno.

#### Campo visual de una amplitud de 160°

Un Visualizador de Plasma proporciona un campo visual de un angulo superior <sup>a</sup> 160° de modo que se puede obtener una imagen libre de toda distorsion procedente de cualquier dirección.

## **Instalación Sencilla**

Un Visualizador de Plasma es mucho más ligero y más pequeño que otros productos de su misma clase, por lo que es posible instalar el Visualizador de Plasma en el lugar que se desee.

#### Pantalla Grande

El tamaño de la pantalla de un Visualizador de Plasma es de 40 / 42", lo que permite disfrutar de una experiencia tan intensa como si el espectador estuviera en una sala de cine.

#### Visualizador de Plasma Multimedia

Un Visualizador de Plasma puede conectarse a un ordenador, lo que permite utilizarlo como pantalla para conferencias, juegos, Internet y otros muchos usos.

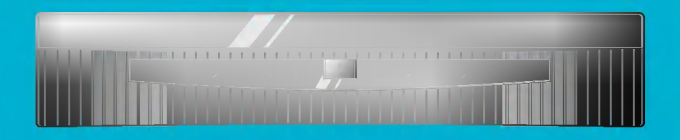

# Índice de Contenidos

#### Primer pasos

Instrucciones de seguridad ......................................4

## Composición

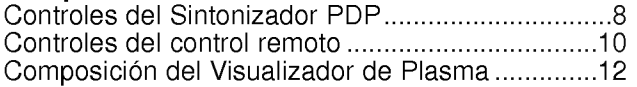

#### **Conexión**

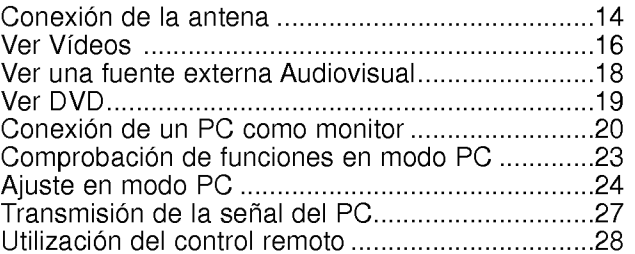

#### **Función Básica**

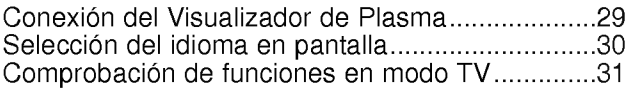

## Localización de emisoras

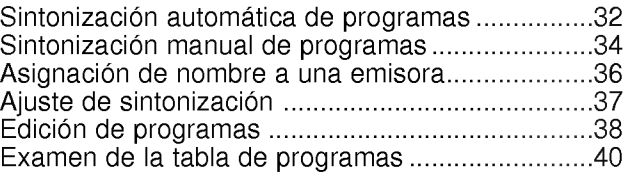

## Imagen y Sonido

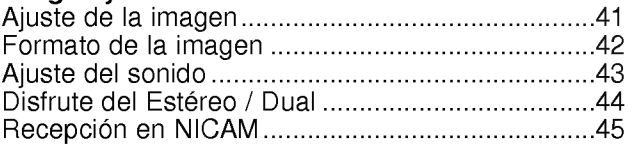

## Función especial

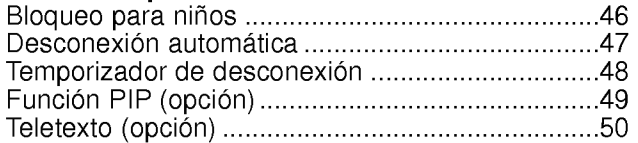

#### Otros

Lista de comprobación para reparación de averías...53

Después de haber leído este manual consérvelo en un lugar en el que el usuario siempre pueda consultarlo fácilmente.

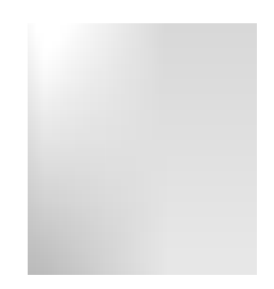

# Instrucciones de Seguridad

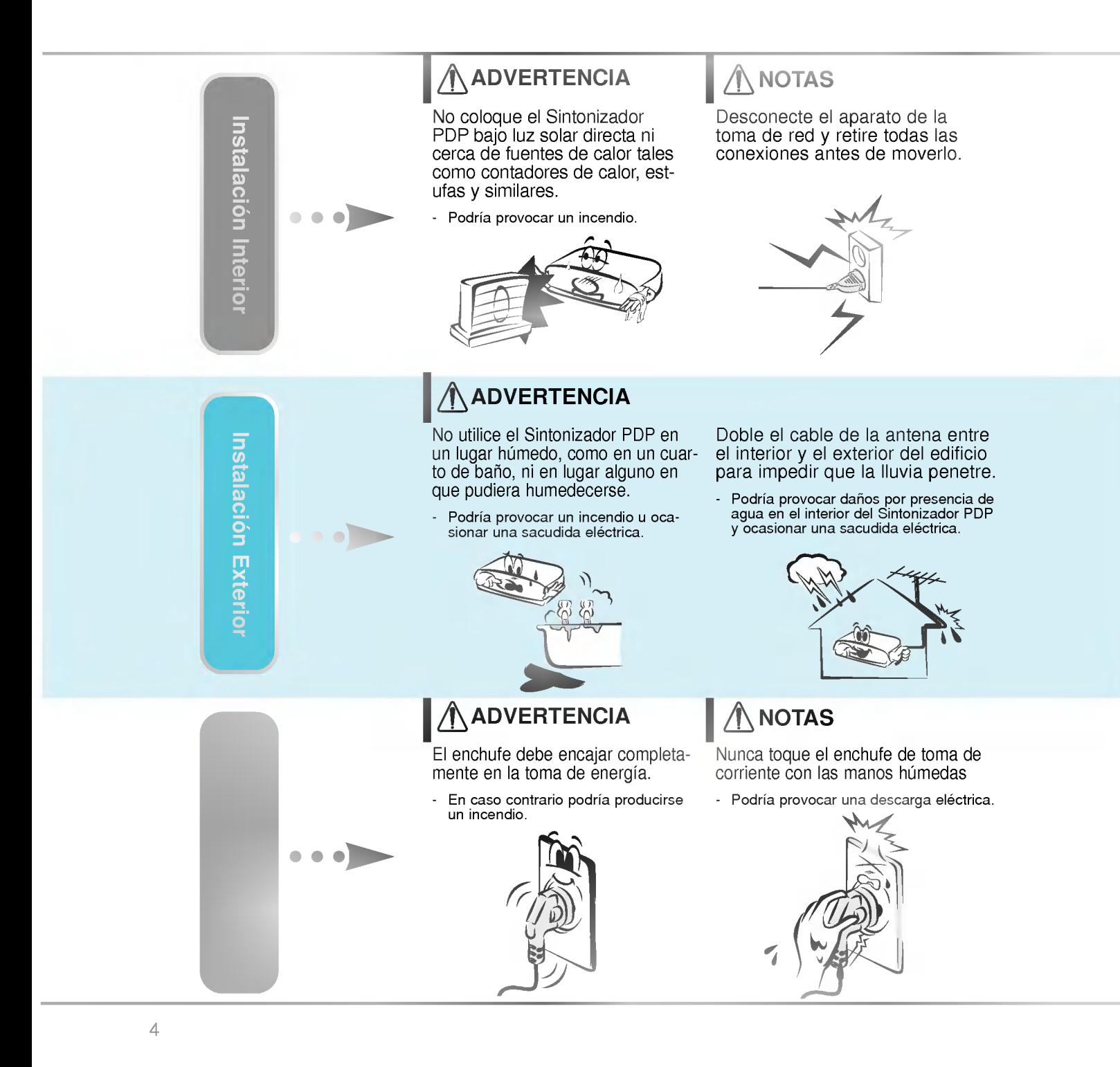

\* Las instrucciones de seguridad contienen dos tipos de informacion <sup>y</sup> el significado de cada una es el que figura a continuación.

ADVERTENCIA La violación de esta instrucción puede ocasionar heridas graves e incluso la muerte. La violación de esta instrucción puede ocasionar heridas leves o **ANOTAS** 

desperfectos en el producto.

A Preste atención al peligro que pueda presentarse en condiciones específicas.

# **NOTAS**

No coloque el Sintonizador PDP en una instalacion empotrada, como una libreria o en un estante.

- Necesita ventilacion.

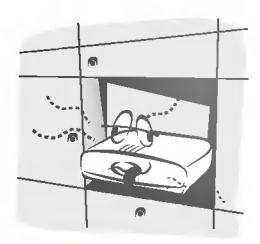

Cuando instale el Sintonizador PDP sobre una mesa, tenga cuidado de no colocarlo al borde del tablero.

El Sintonizador PDP podria caerse causando heridas graves a un nino o a un adulto, ademas de graves desperfectos en el Sintonizador PDP.

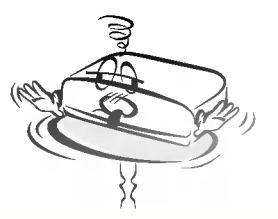

## **NOTAS**

No coloque una antena exterior en las cercanias de lineas de alto voltaje elevadas ni de otros circuitos de luz o energía eléctrica.

- Podría provocar una descarga eléctrica.

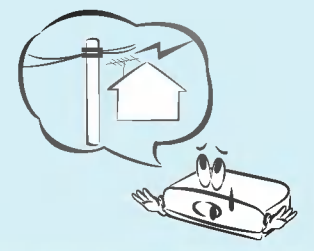

Debe haber una distancia suficiente entre una antena exterior y las lineas de alto voltaje a fin de impedir que la primera toque las segundas aun cuando la antena caiga.

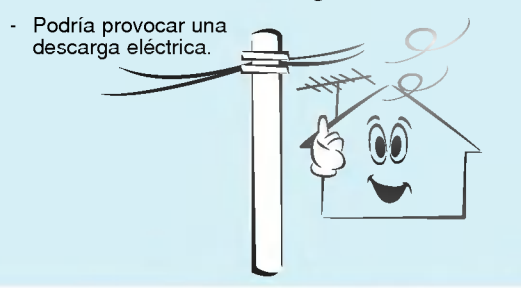

# **NOTAS**

Cuando desenchufe, no tire del cable sino del enchufe.

En caso contrario podria provocar un incendio.

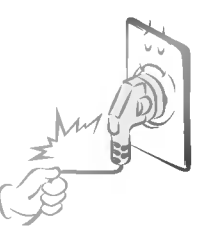

Asegúrese de que el cable de potencia no halle en su camino ningun objeto caliente, como un calentador.

Podria provocar un incendio o una descarga electrica.

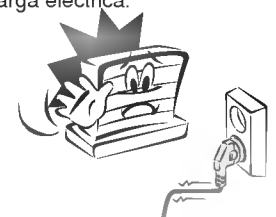

No enchufe el aparato cuando el cable de potencia o el enchufe estén dañados o cuando la parte de conexion de la toma de corriente esté suelta.

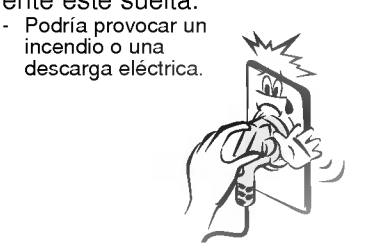

# Instrucciones de Seguridad

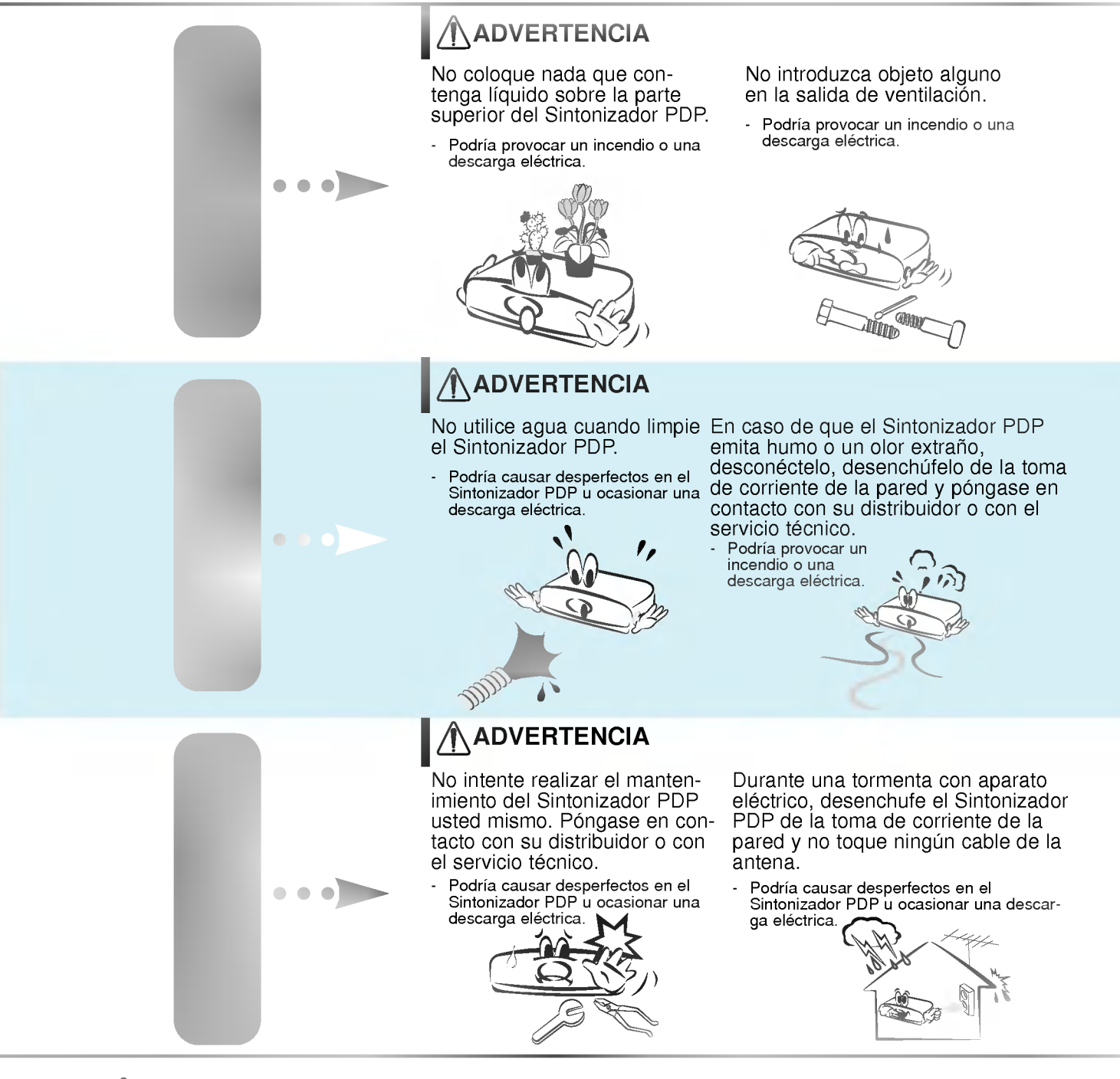

## **ADVERTENCIA**

No coloque objetos pesados encima del Sintonizador PDP.

Podrían ocasionar lesiones graves a un niño o a un adulto.

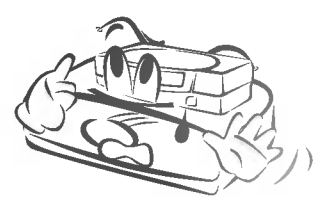

## **ANOTAS**

Desconecte este producto de la toma de corriente de la pared antes de limpiarlo. No utilice limpiadores liquidos ni en aerosol.

- Podria causar desperfectos en el Sintonizador PDP u ocasionar una descarga eléctrica.

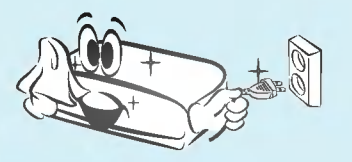

Deshagase cuidadosamente de las pilas para evitar que algún niño se las coma.

En el caso de que se las coma, llévelo inmediatamente a ver a un médico.

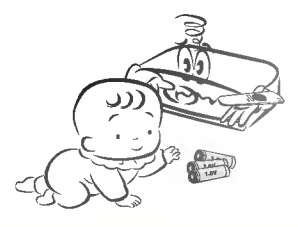

Póngase en contacto con el servicio técnico para limpiar la parte interna del<br>Sintonizador PDP una vez al año.

- La acumulación de polvo puede provocar fallos mecánicos.

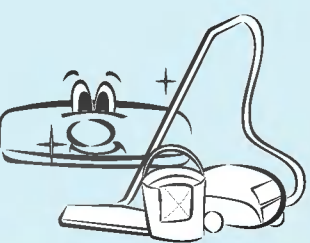

# **NOTAS**

La distancia entre los ojos del espectador y la pantalla debe ser igual a aproximadamente 5 o 7 veces la longitud de la diagonal de la pantalla.

.<br>En caso contrario, se forzará la vista.

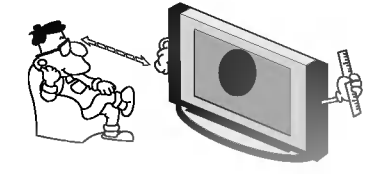

Desconecte el Sintonizador PDP de la toma de corriente de la pared cuando se deje desatendido o sin utilizar durante periodos prolongados de tiempo.

La acumulación de polvo puede provocar un incendio <sup>o</sup> una descarga electrica debidos ๊คลิ eléctrica debidos<br>a deterioro o a cortocircuito.

Utilice sólo las pilas que se especifican.

En caso contrario podria causar desperfectos en el Sintonizador PDP u ocasionar una descarga

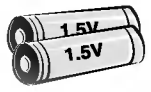

# Controles del Sintonizador PDP

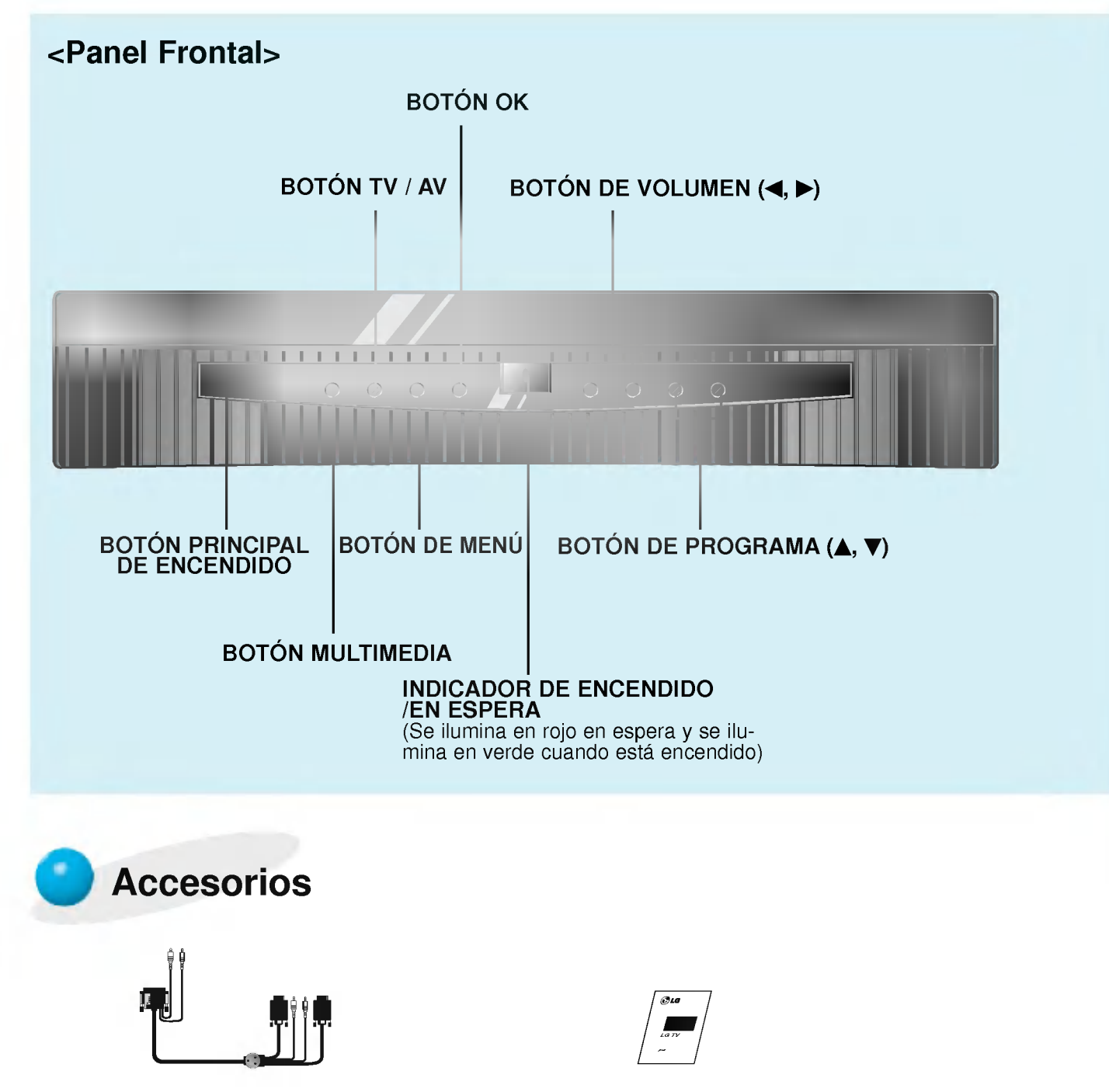

Cable de control (25-15/9 agujas)

Manual de usuario

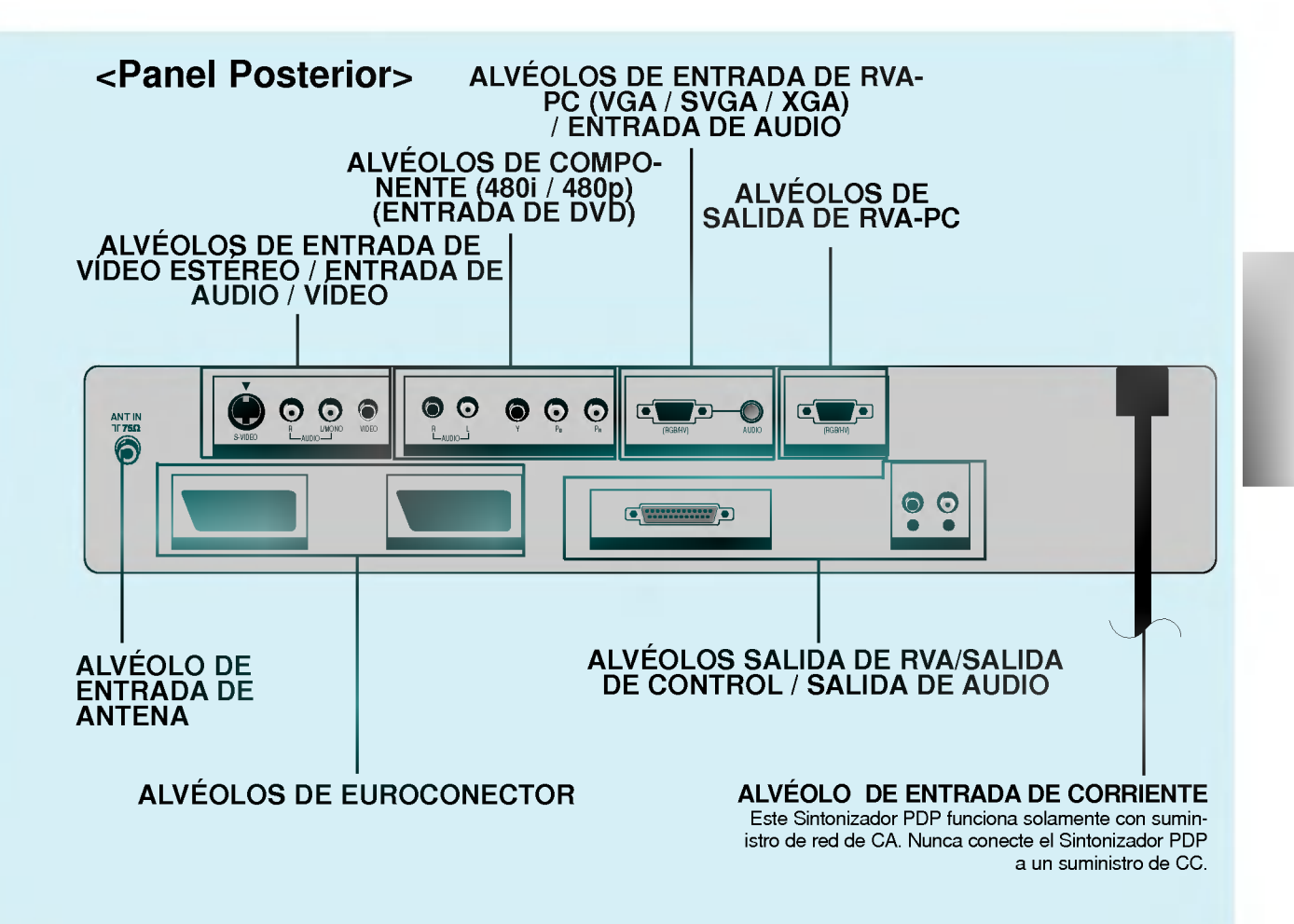

# Controles del control remoto

- Cuando utilice el control remoto, dirijalo al sensor del control remoto que se halla en el Visualizador de Plasma.

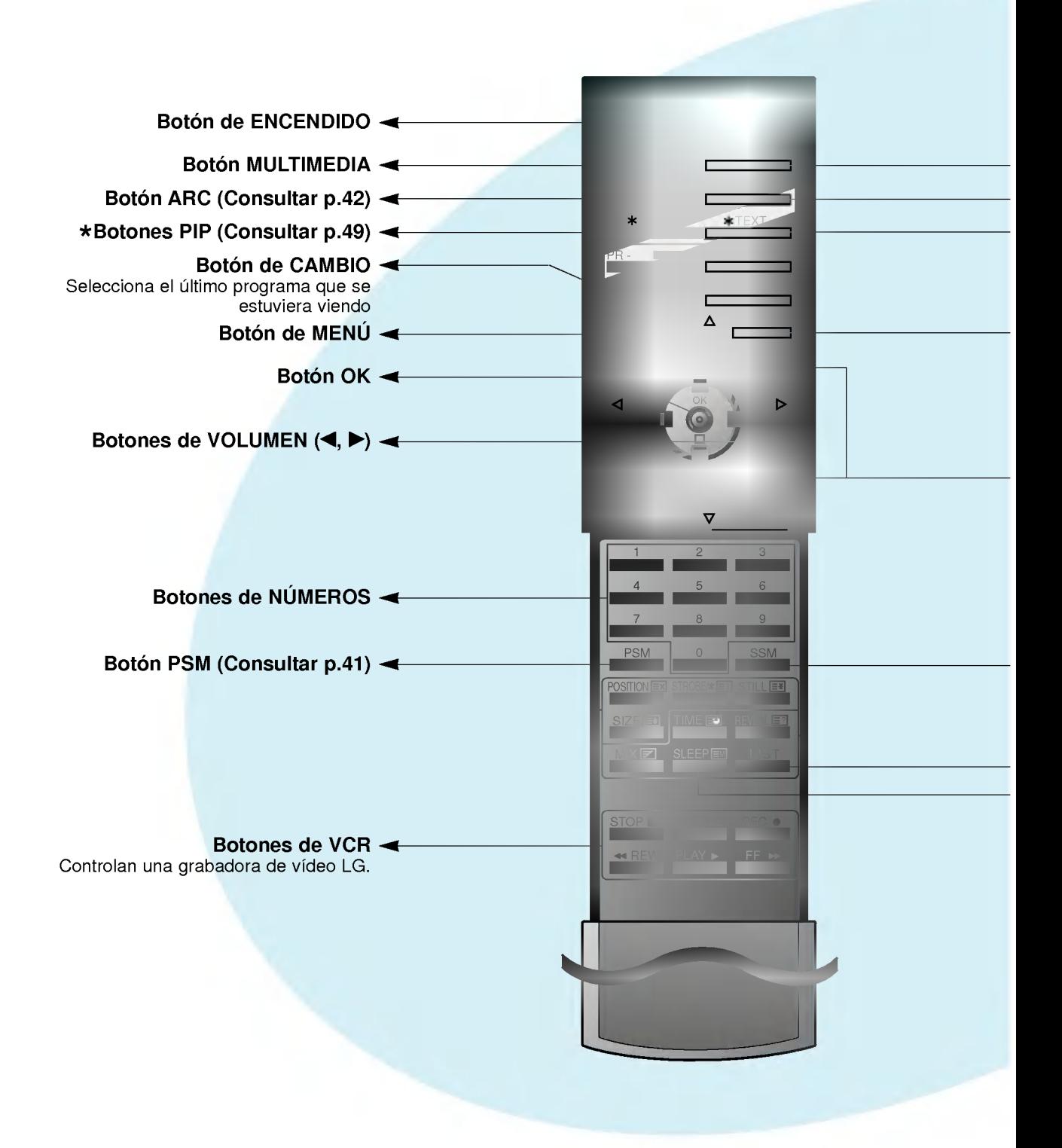

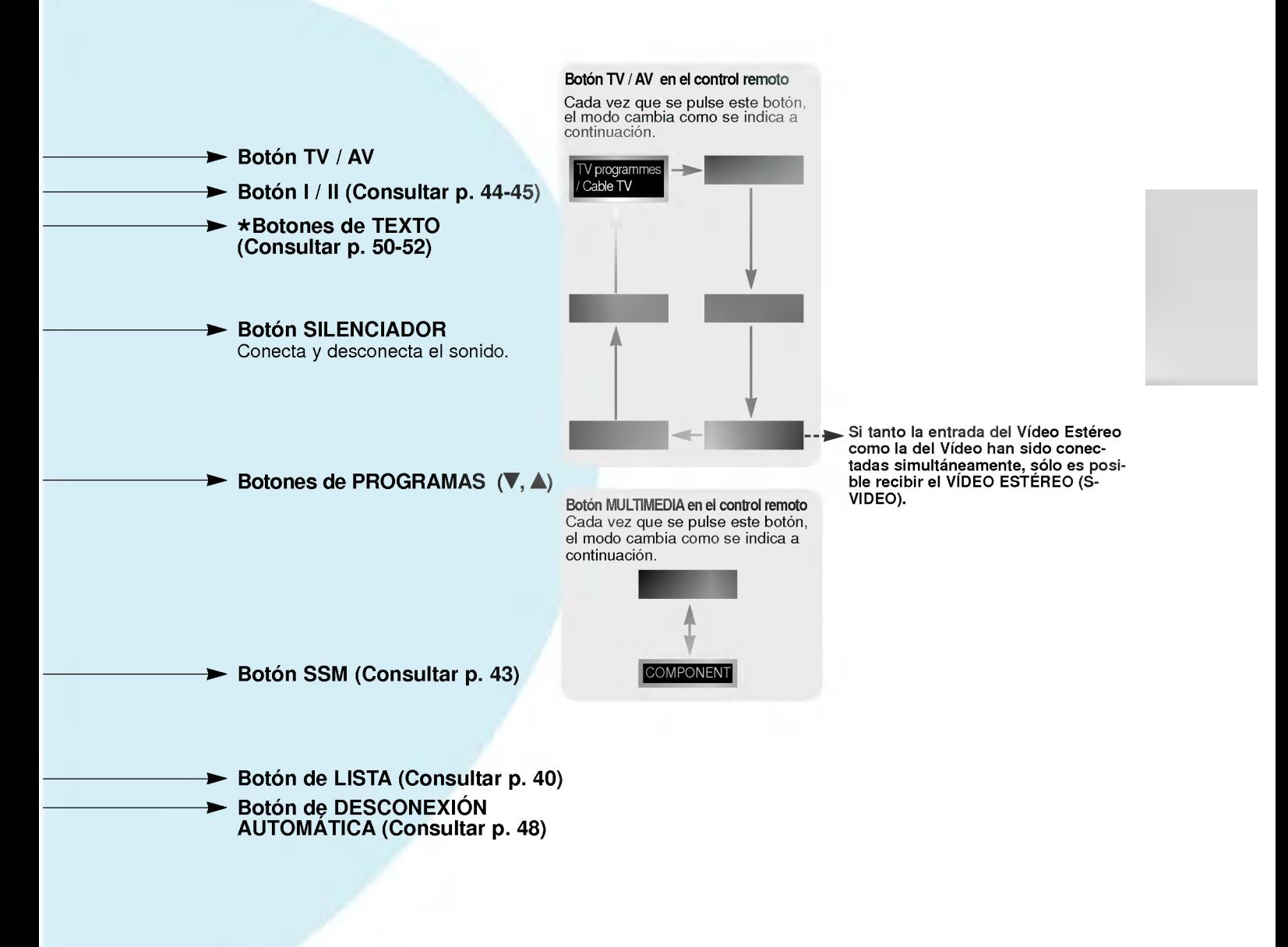

# Composición del Visualizador de Plasma

- Si el Monitor esta conectado al Sintonizador PDP y este ultimo esta encendido, los puertos del conexión del Monitor no funcionan.

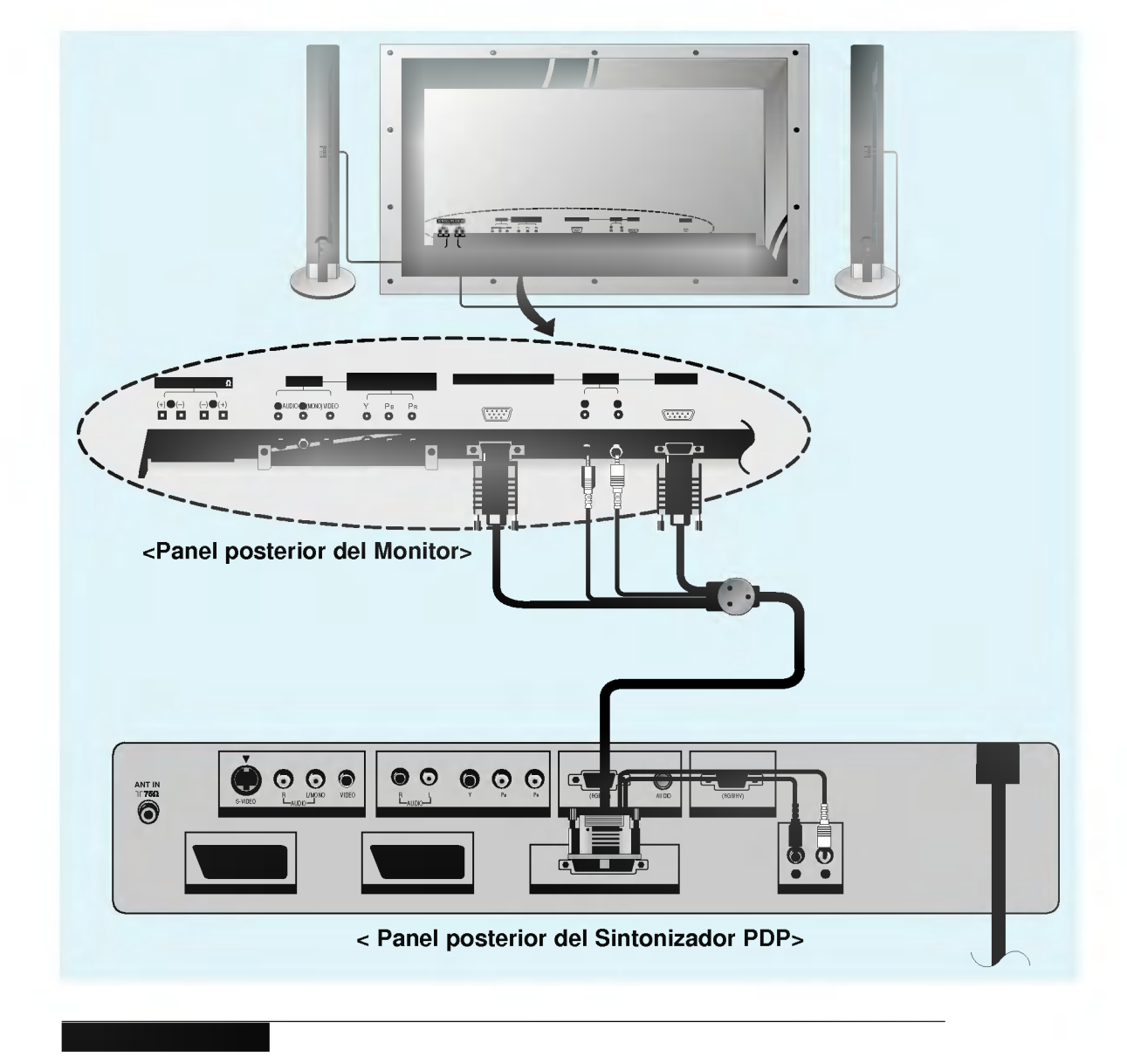

- ? Conecte el Monitor al Sintonizador PDP utilizando el cable de control (25-15/9 agujas).
- ? Conecte el cable del Altavoz cuidando de que coincida la polaridad.
- ? Conecte el cable de potencia.

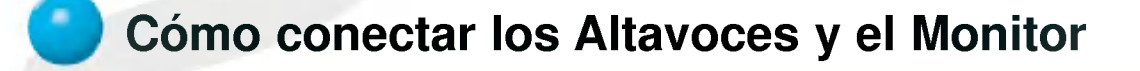

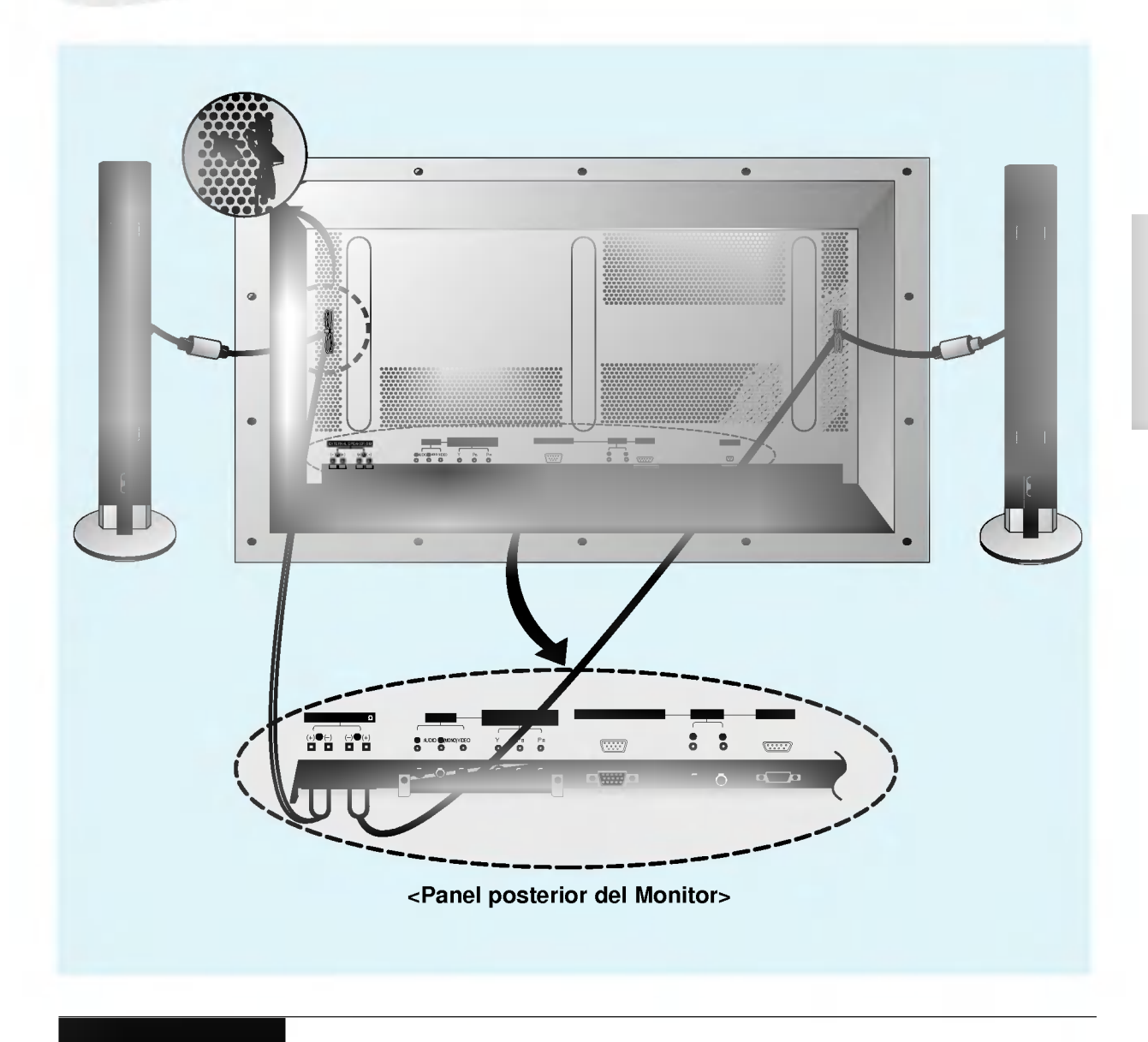

<sup>?</sup> Apague primero el Monitor <sup>y</sup> conecte los cables de los Altavoces tal <sup>y</sup> como se muestra en la imagen superior. Asegurese de que coincidan la polaridad y las conexiones izquierda y derecha. (Los Altavoces pueden tambien montarse con el Monitor. Para mas informacion consultese el manual del usuario del 'Altavoz y el Soporte de Altavoz'.)<br>• Después de haber conectado los cables de los altavoces, dando a los mismos la longitud desea-

da, puede recogerlos con las pinzas que se facilitan tal <sup>y</sup> como aparecen en la imagen superior. Introduzca las pinzas en los agujeros situados en el panel posterior del Monitor en la direccion de la flecha  $\implies$ . Una vez que las pinzas queden fijas ya no pueden extraerse. Decida cuidadosamente la posicion que deben ocupar las pinzas antes de introducirlas.

# Conexion de la Antena

- Conecte el Visualizador de Plasma a diferentes equipos externos después de haber conectado el Monitor al Sintonizador PDP y a los Altavoces.

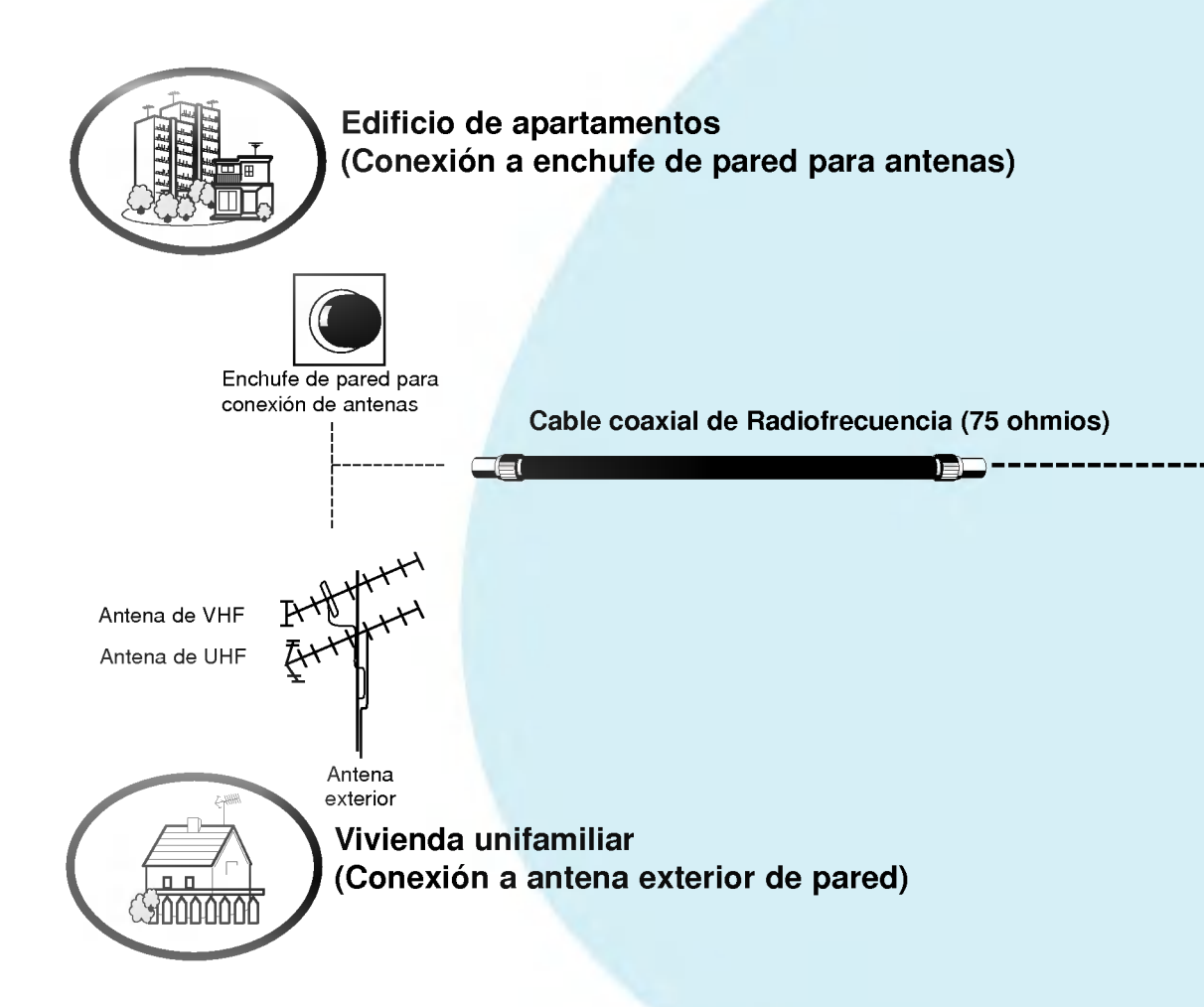

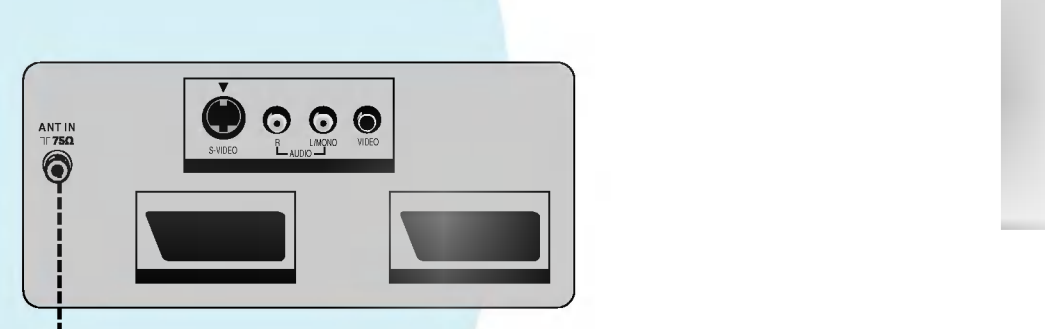

#### <sup>&</sup>lt; Panel posterior del Sintonizador PDP>

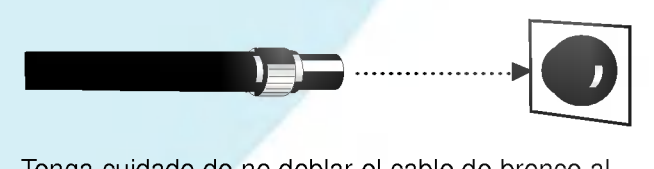

Tenga cuidado de no doblar el cable de bronce al conectar la antena al puerto de entrada.

? El cable coaxial de Radiofrecuencia no se suministra con el Visualizador de Plasma.

## **Sugerencias**

- · En una zona de señal insuficiente, adquiera un amplificador de senal para obtener una mejor calidad de imagen.
- ? Si la antena se desdobla para ser usada por dos equipos Visualizadores de Plasma, utilice un "divisor de senales" para lograr una mejor conexión.
- · Si la antena está instalada adecuadamente, pongase en contacto con su distribuidor.

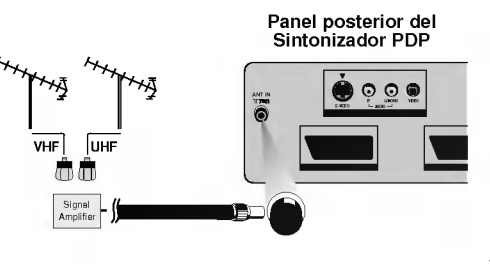

# Ver Videos

- Cuando conecte el Visualizador de Plasma a equipos externos, introduzca las conexiones en los puertos del mismo color (Vídeo – amarillo, Audio (I) – blanco, Audio  $(D) - rojo$ ).
- Si dispone usted de una grabadora de video monoaural, conecte el cable de audio de la grabadora en la toma de AUDIO (L / MONO) del Visualizador de Plasma.
- Si se conecta una Grabadora de Vídeo Estéreo a la toma de Vídeo Estéreo (S-VIDEO) la calidad de la imagen mejorará mucho.

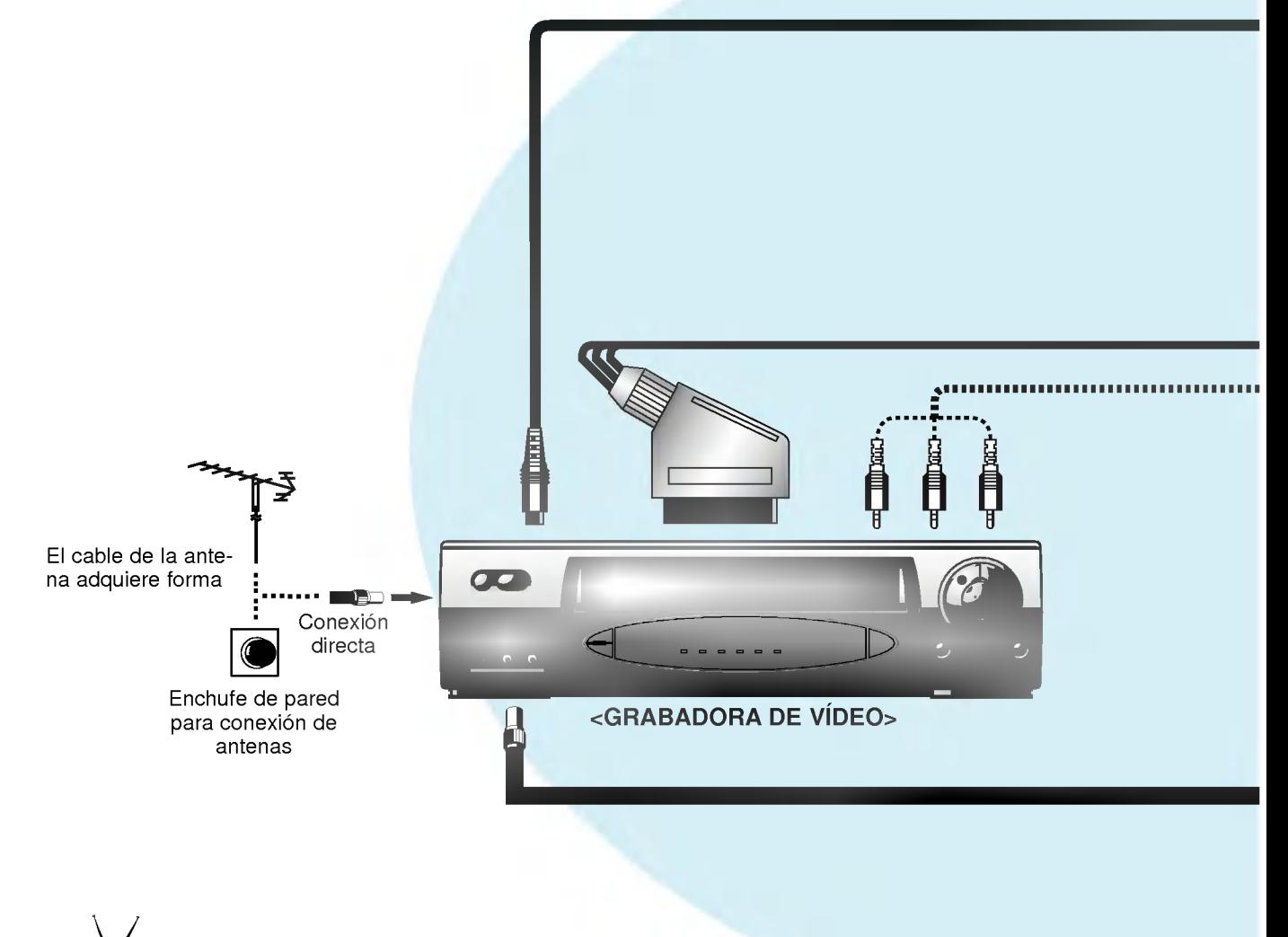

# $\log$ erencias

- Sólo es posible ver vídeos cuando el programa del Visualizador de Plasma se<br>ajusta al conmutador de programas de la grabadora.
- Pulse los botones  $\blacktriangle$  /  $\blacktriangledown$  o los botones de números para volver a ver el programa normal de televisión.
- e normar de televisión.<br>• Es posible grabar programas recibidos a través de ANT IN usando el alvéolo del Euroconector (AV 1) del Sintonizador PDP.
- Es igualmente posible grabar la señal recibida a través de  $AV 1$ , AV  $2y$  AV  $3$  usando el alveolo del Euroconector (AV 2) del Sintonizador PDP.

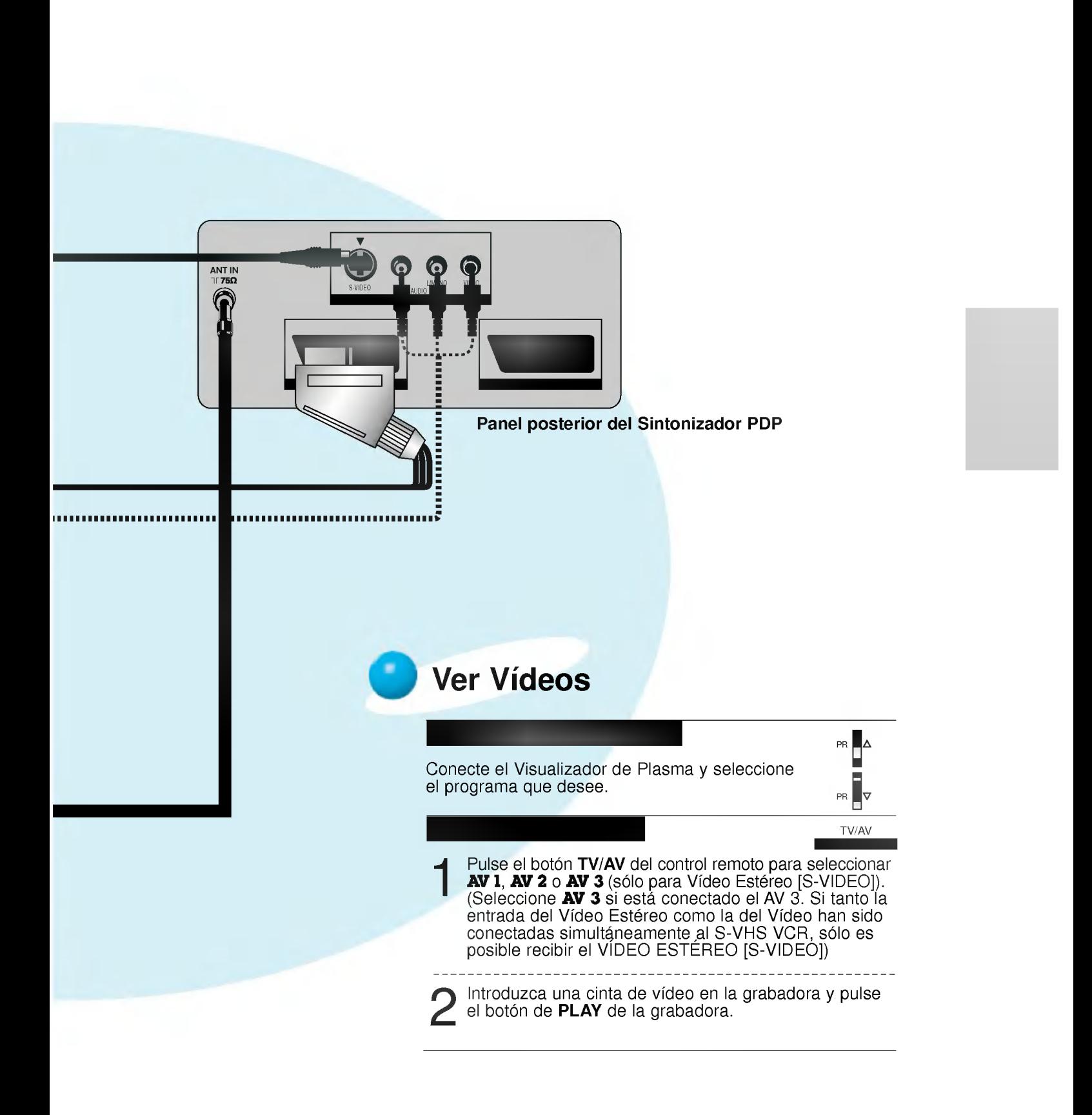

# Ver una fuente externa audiovisual

- Cuando conecte el Visualizador de Plasma a equipos externos, introduzca las conexiones en los puertos del mismo color.

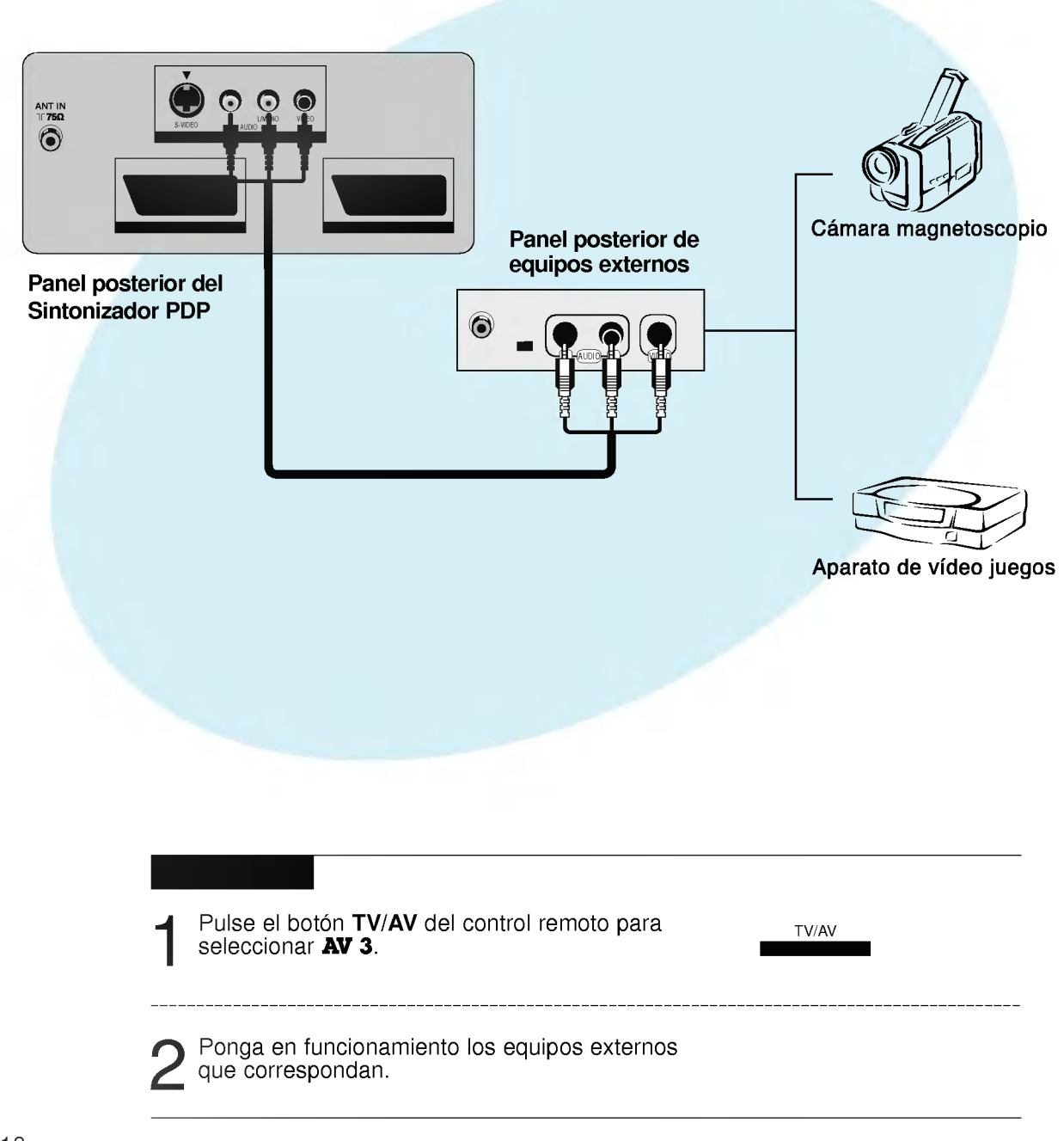

# Ver DVD

- En el caso de que el Monitor se conecte directamente a un reproductor de DVD, debe desconectarse el Sintonizador PDP o apagarse el Sintonizador PDP.

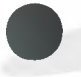

## Cómo conectarlo

- 
- ? La entrada de COMPONENTE esta fijada en el modo 480i <sup>o</sup> 480p. ? Conecte las entradas de video de Componente <sup>a</sup> Y, PB, PR <sup>y</sup> las entradas de audio <sup>a</sup> los puertos de Audio izquierdo y derecho.

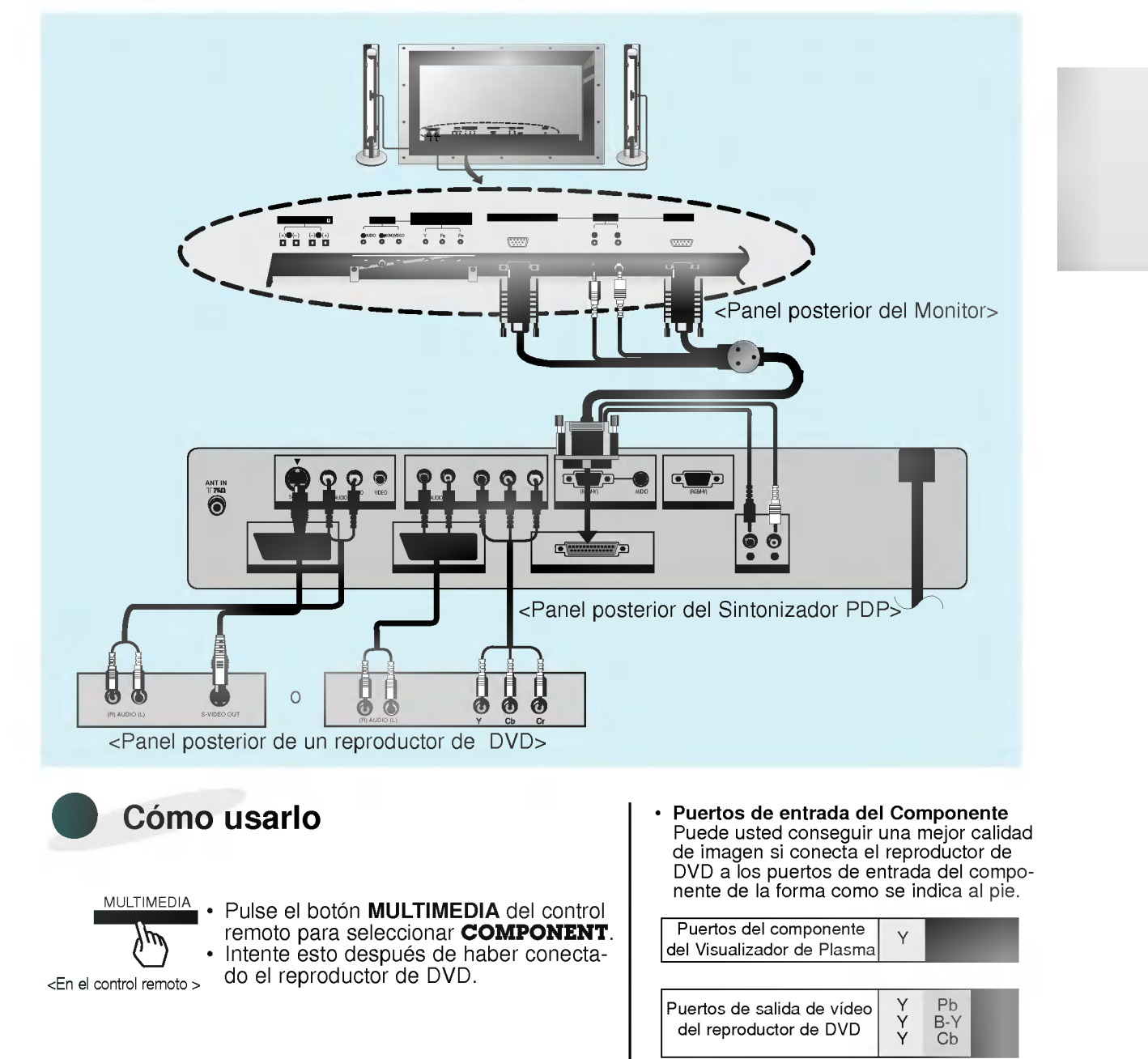

# Conexion de un PC como monitor

## Conectar directamente a un PC

Es preciso desconectar el Monitor del Sintonizador PDP o apagar el Sintonizador PDP para utilizar el Monitor exclusivamente como un monitor de PC.

## Como conectarlo

- ? Configure el modo de video del PC en VGA / SVGA / XGA <sup>a</sup> fin de obtener la mejor calidad de imagen en el Monitor.<br>
• Si la resolución del PC es superior a XGA, no aparecerá imagen en el Monitor.
- 
- ? Conecte el cable de senal desde el puerto de salida de monitor del PC en el puerto de ENTRADA RVA (VGA / SVGA / XGA) del Monitor.
- ? Conecte el cable de audio desde el PC en los puertos de Audio del Monitor. (Los cables de audio
- En el caso de utilizar una tarieta de sonido, ajuste adecuadamente el sonido del PC.

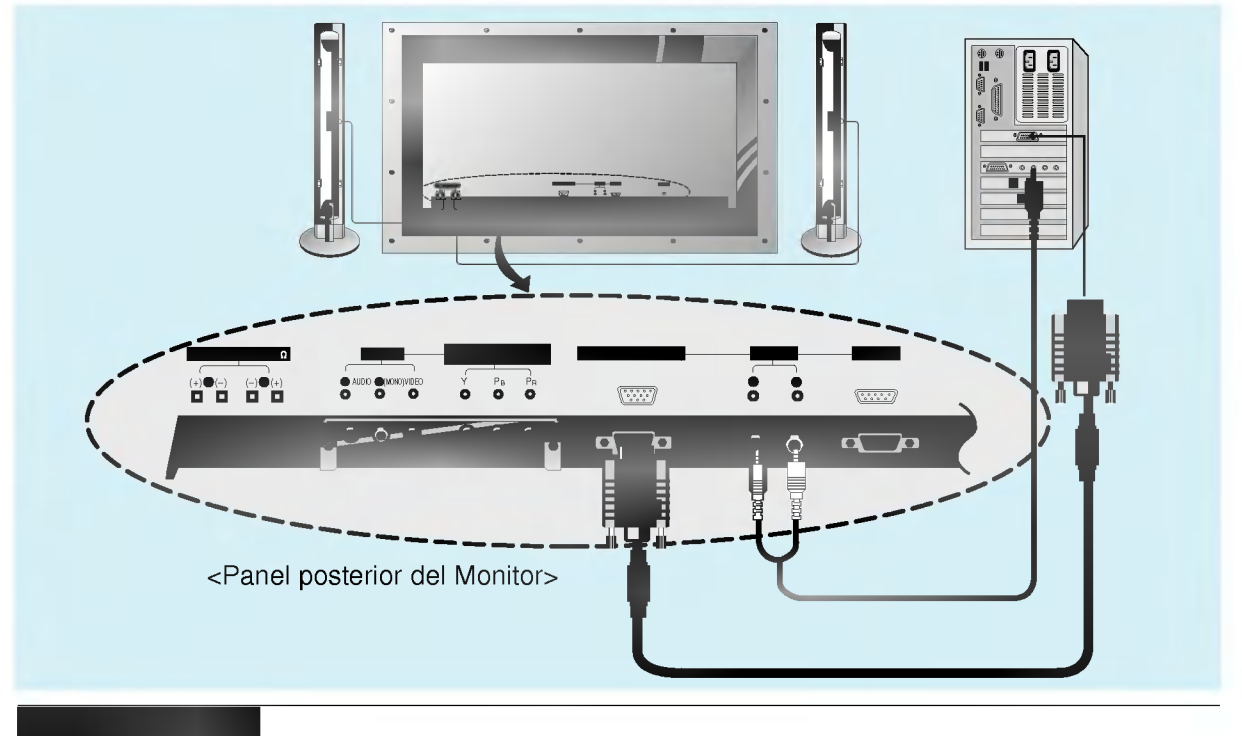

MULTIMEDIA

ΙP

<En el control remoto>

- Pulse el botón de POWER del PC y pulse el botón de ON/OFF del Monitor. A r dise el boton de **FOWER** del TO y puise el boton de **OWOTT** del Monitor. *F*<br>continuación, pulse el botón d/| del Monitor o pulse el botón de **POWER** del control remoto del Monitor.
- Pulse el botón MULTIMEDIA del control remoto para seleccionar RGB-PC.
- Fije la resolución del PC por debajo de XGA (1024 x 768). (Consulte la página 22).

## Sugerencias

- Si una imagen fija permanece en pantalla durante un periodo prolongado de tiempo, ¡la Pantalla se Quema!
- ISi la resolución del PC es superior a XGA, conéctelo en el puerto de ENTRADA RVA (VGA / SVGA / XGA) del Monitor después de haber cambiado la resolución del PC a la inferior a XGA.
- Si la imagen no aparece correctamente conectando un PC no normalizado, póngase en contac-
- to con su distribuidor para más información.

20

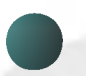

Como conectarlo

## Conexión a través del Sintonizador PDP

Pulse los botones  $\blacktriangle$  /  $\blacktriangledown$  o los botones de números del control remoto, o los botones  $\blacktriangle$  /  $\blacktriangledown$  del Sintonizador PDP para volver <sup>a</sup> ver el programa normal de television.

- · Conecte el cable de señal desde el puerto de salida de monitor del PC en el puerto de ENTRA-DA RVA-PC (VGA / SVGA / XGA) del Sintonizador PDP.
- ? Conecte el cable de audio desde el PC en los puertos de Audio del Sintonizador PDP. (Los cables de audio no se suministran con el Visualizador de Plasma)

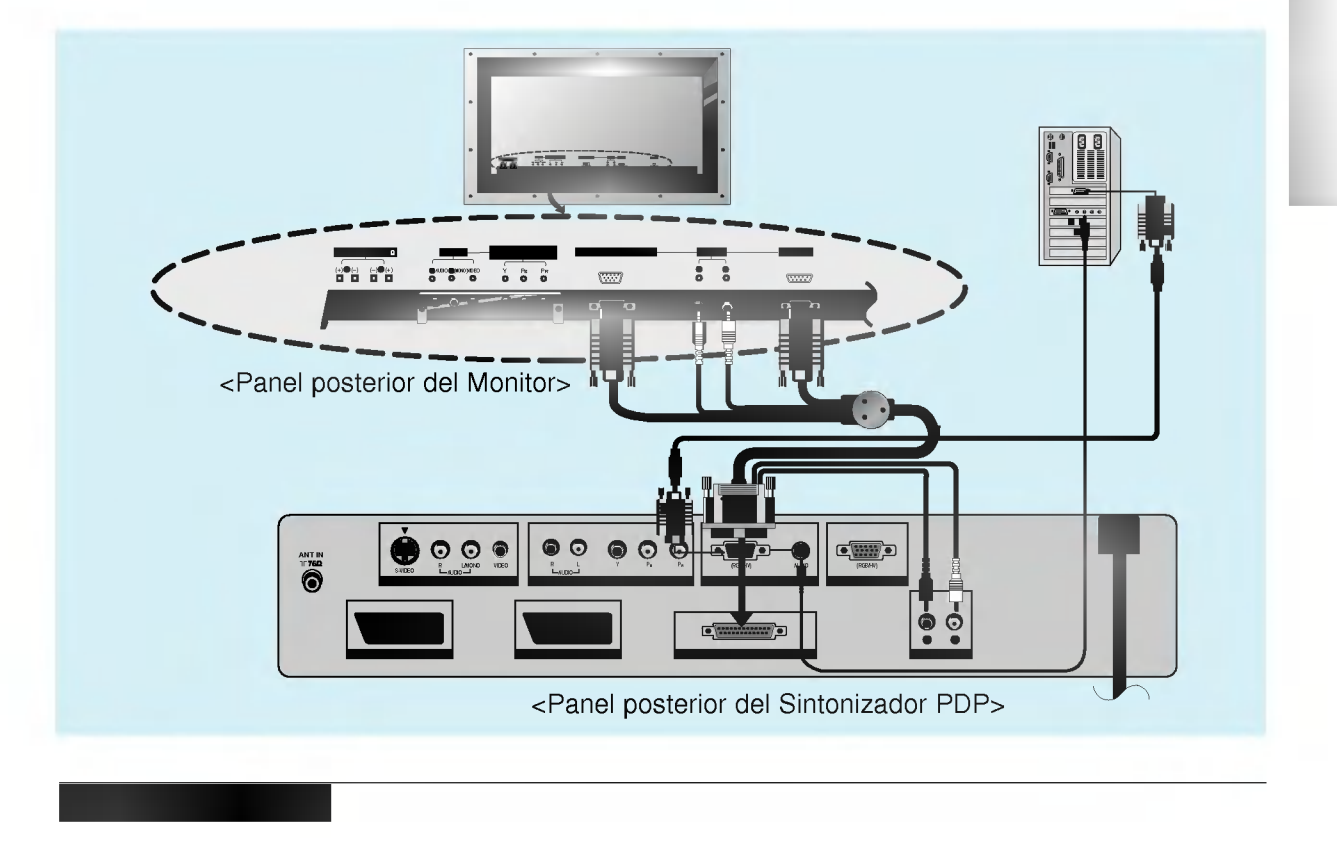

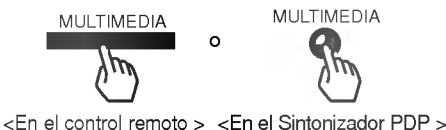

? Encienda el PC

- encionad on roi en Sintonizador PDP después de haber conectado el primero con éste último y con los Altavoces. (Consultar p. 29)<br>Pulse el botón **MULTIMEDIA** del control remoto o del
- Sintonizador PDP para seleccionar **RGB-PC**.<br>• Fije la resolución del PC por debajo de XGA (1024 x 768).
- 

# Conectar un PC como un monitor

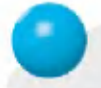

# Especificacion Visualizable Del Monitor

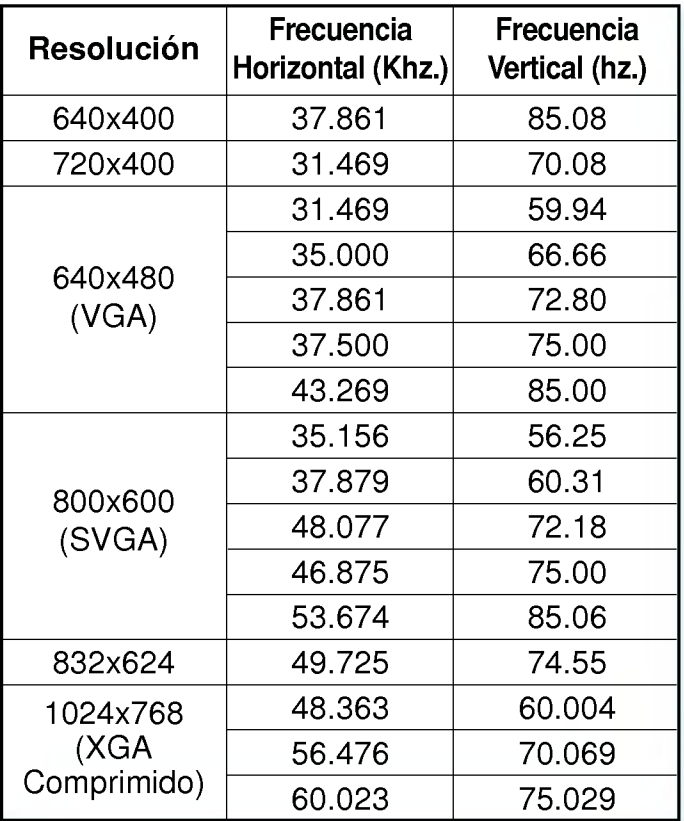

# Comprobación de funciones en modo PC

- Asegúrese de seleccionar RGB-PC antes de ponerlo en funcionamiento.

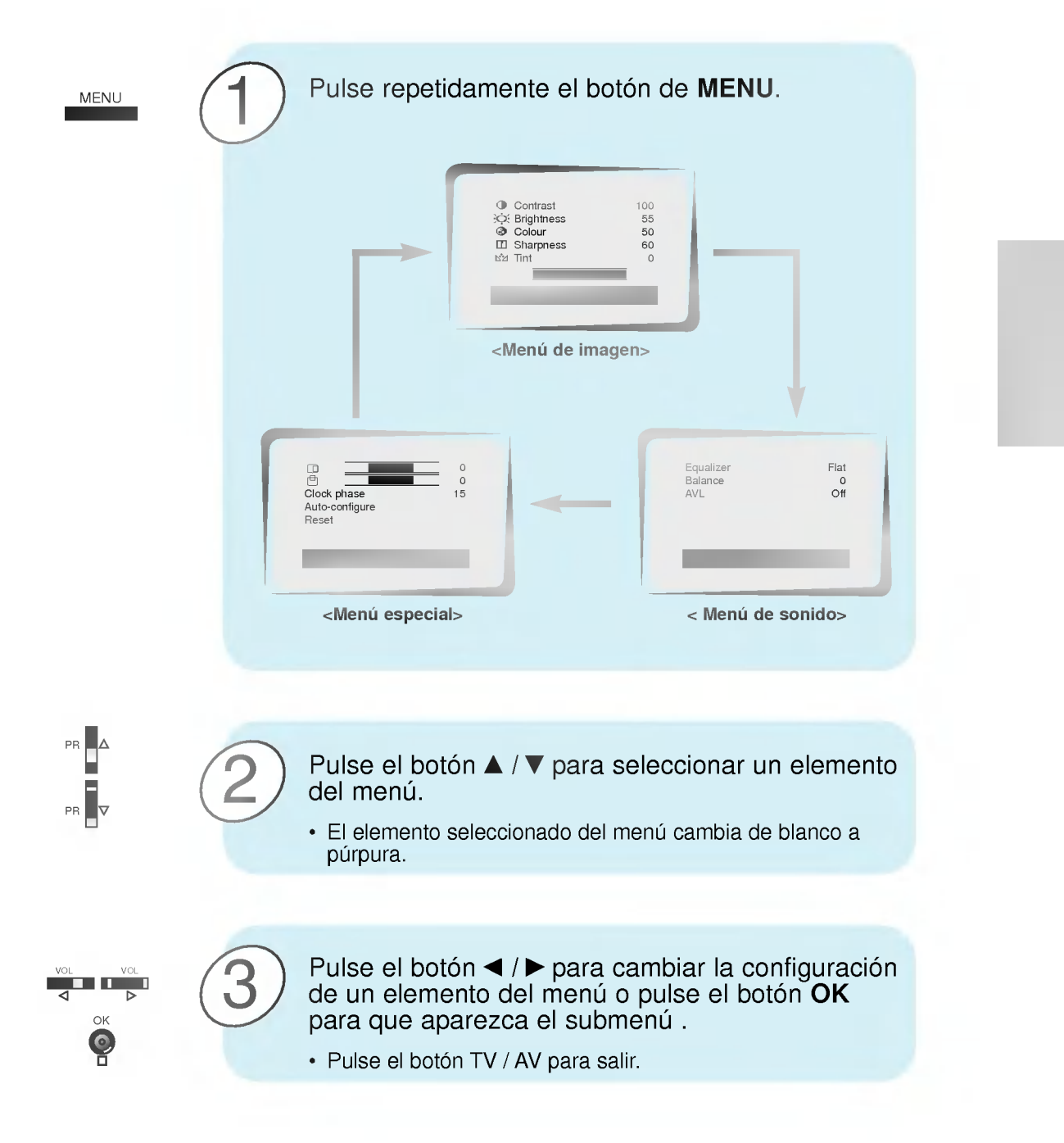

# Ajuste en modo PC

- Ajuste solamente el automóvil configuran, horizontal/vertical fase de la posición y del reloj<br>en formato del cuadro de 16:9.

# Auto configurar

- Esta funcion es para el ajuste automatico de la posicion de la pantalla y de la fase de reloj.

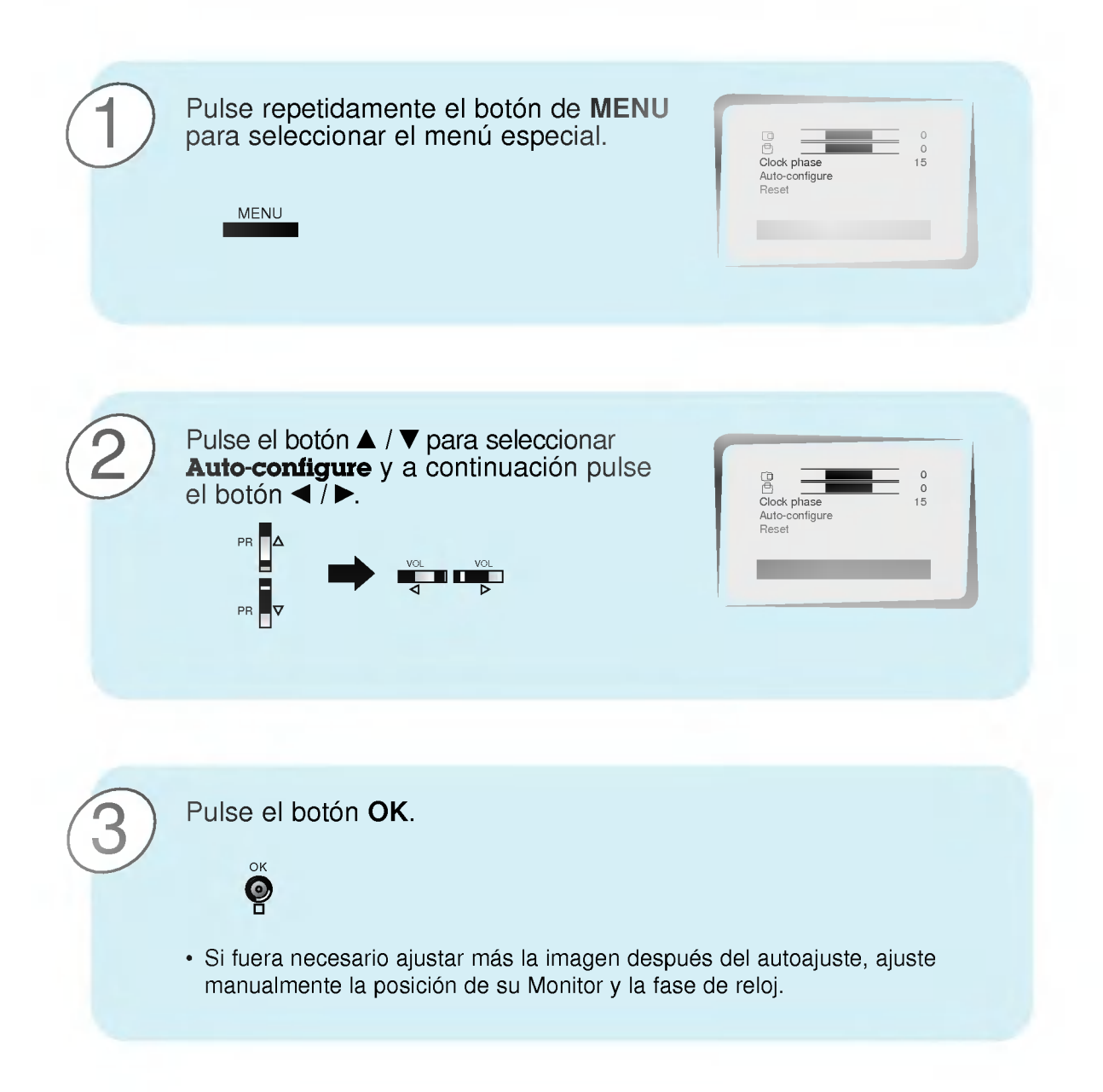

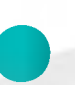

## Ajuste de la posición horizontal / vertical

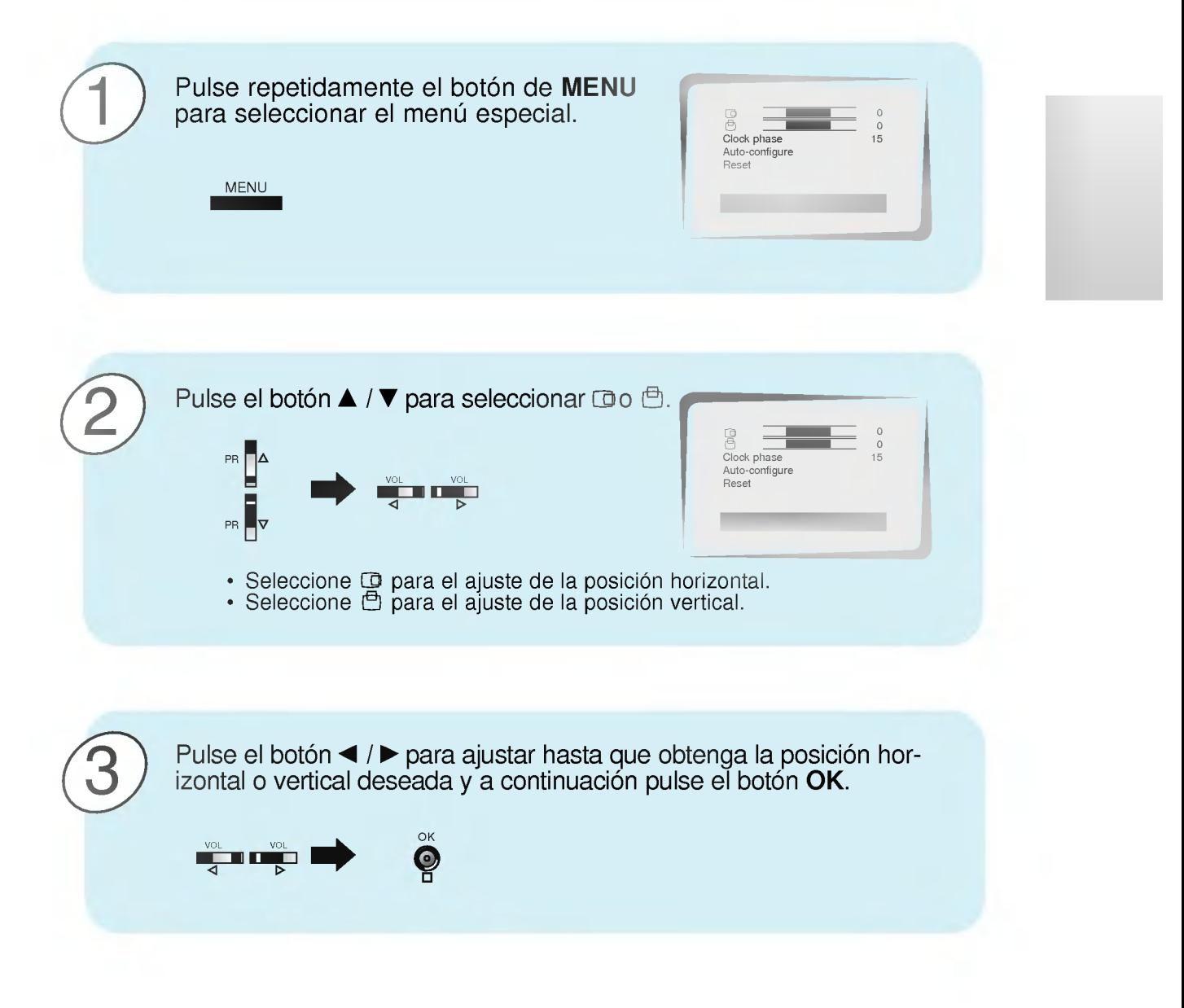

# Ajuste en modo PC

# Ajuste de la fase de reloj

? En el caso de que la imagen no fuera clara despues del autoajuste y, en especial, en el caso de que los caracteres oscilen, ajuste manualmente la fase.

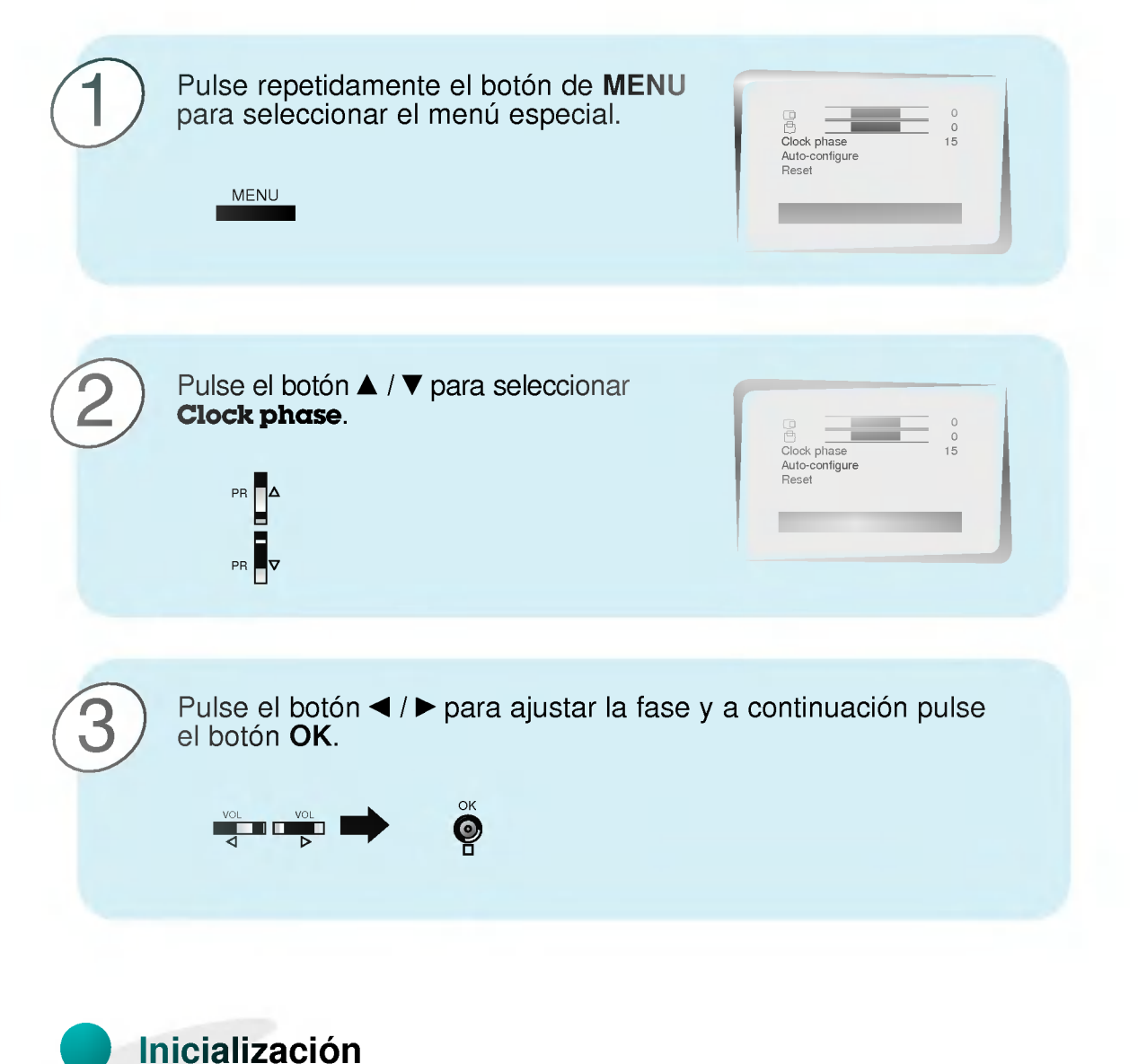

• Para inicializar el valor ajustado, seleccione **Reset** con el botón  $\blacktriangle$  /  $\nabla$  y a continuación pulse el botón < /> / ▶.

# Transmisión de la señal del PC

- Es posible contemplar de forma simultánea la misma imagen que aparece en el Monitor a través de un monitor diferente. (Se transmite la señal RVA-PC.)

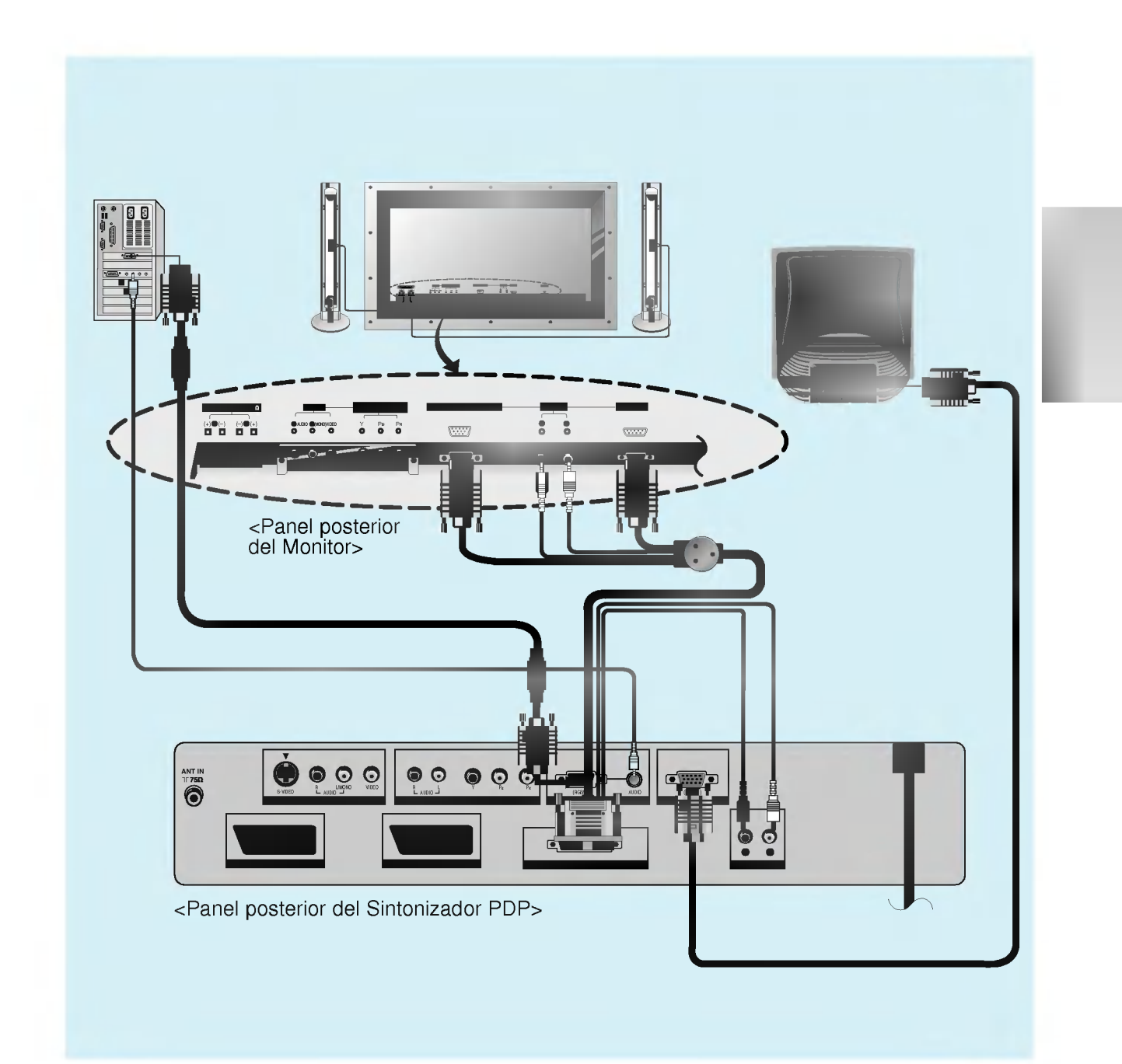

# Utilizacion del control remoto

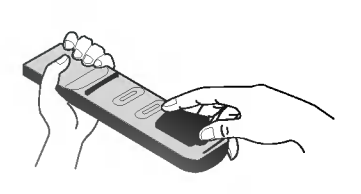

Colocacion de las pilas

- ? Abra la tapa del compartimiento de las pilas situada en la parte posterior e introduzca las pilas con la polaridad correcta.
- ? Coloque dos pilas alcalinas de 1.5 V del tipo AAA. Nunca coloque pilas gastadas junto con otras nuevas.

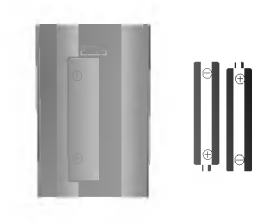

? Instale las pilas con las polaridades correctas.

## Notas para la utilización del control remoto

Cerciórese de que no haya objeto alguno que se interponga entre el control remoto y su sensor.

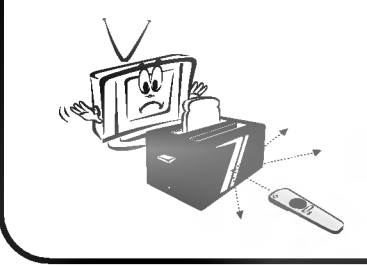

Nunca coloque el control remoto cerca de un calentador ni de un lugar húmedo. Un fuerte impacto sobre el control remoto puede provocar fallos de funcionamiento.

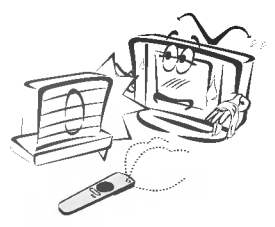

La señal emitida por el control remoto puede verse perturbada por la luz solar o por otra luz potente. En tal caso, oriente el aparato en otra dirección.

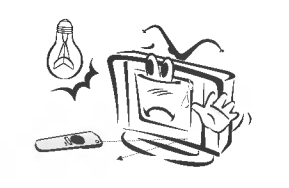

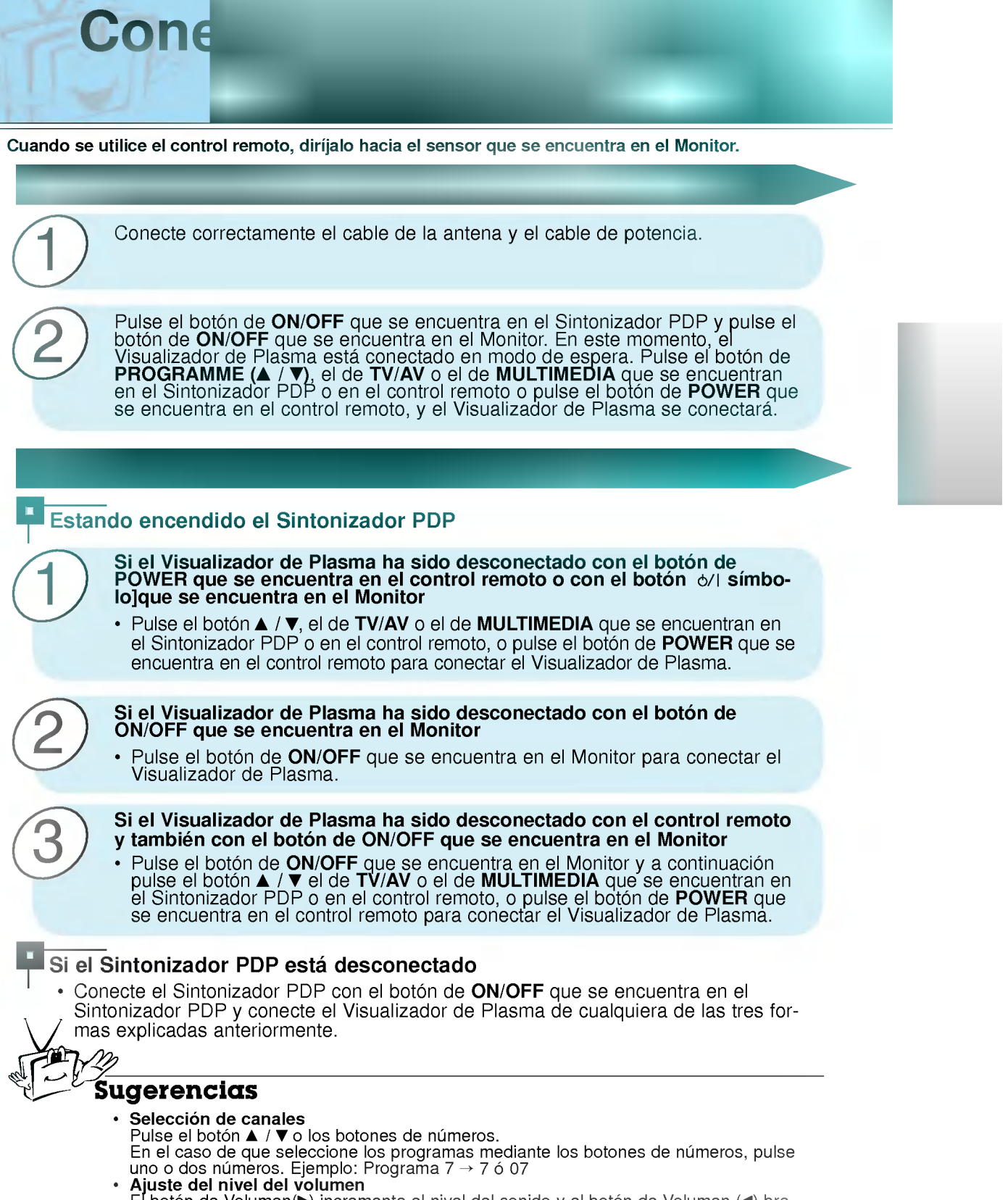

El botón de Volumen $(\blacktriangleright)$  incrementa el nivel del sonido y el botón de Volumen  $(\blacktriangleleft)$  breduce el nivel del sonido.

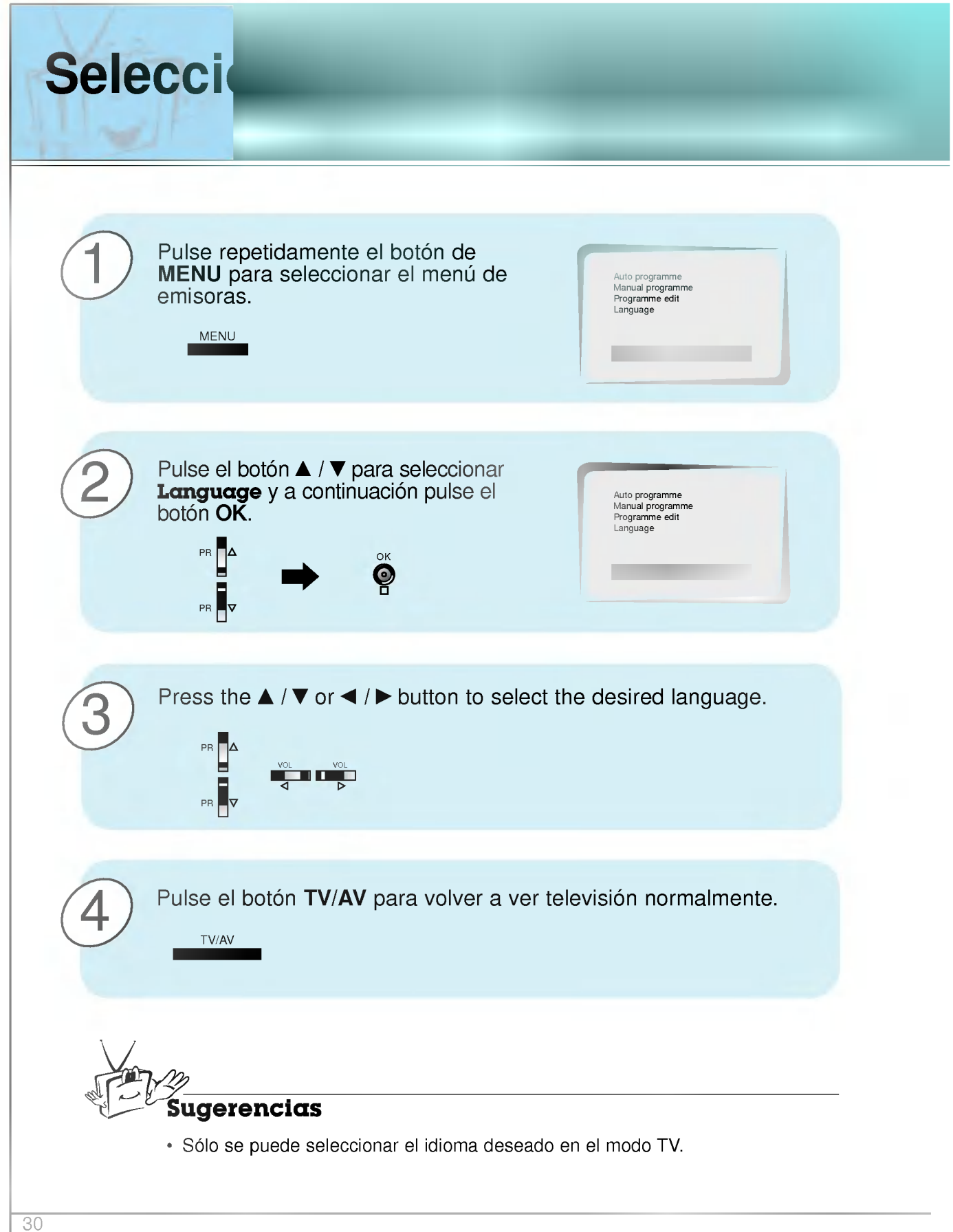

# Comp

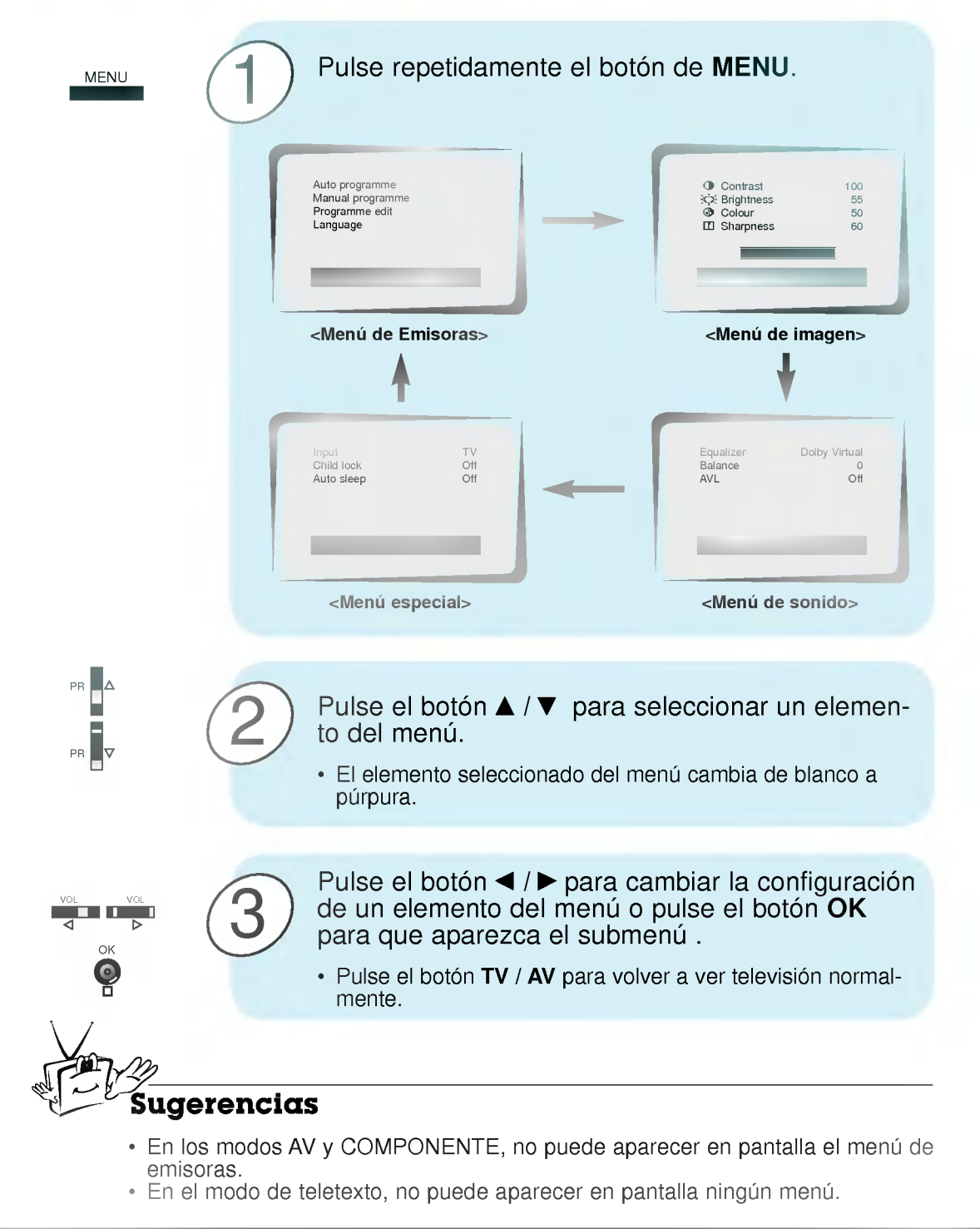

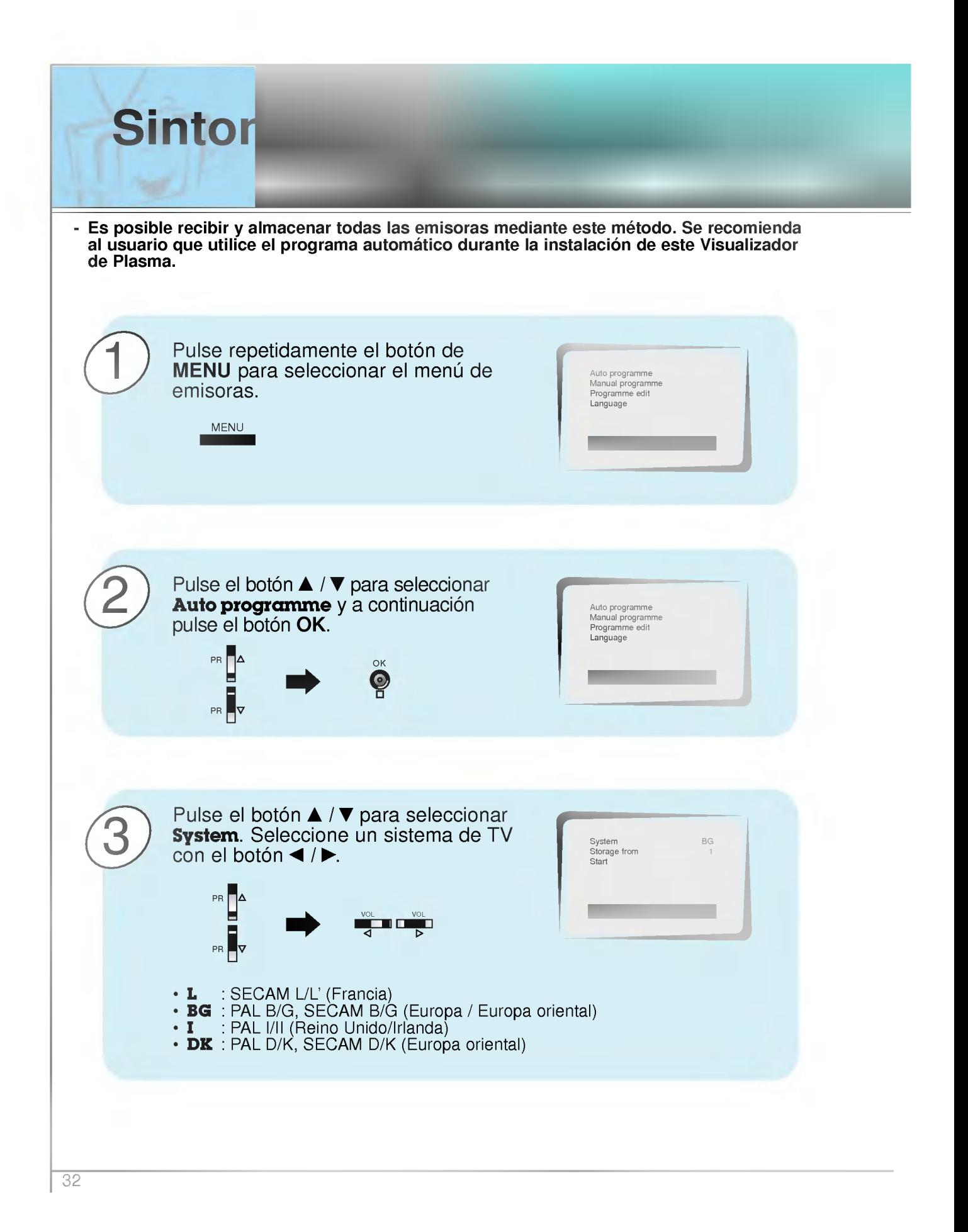

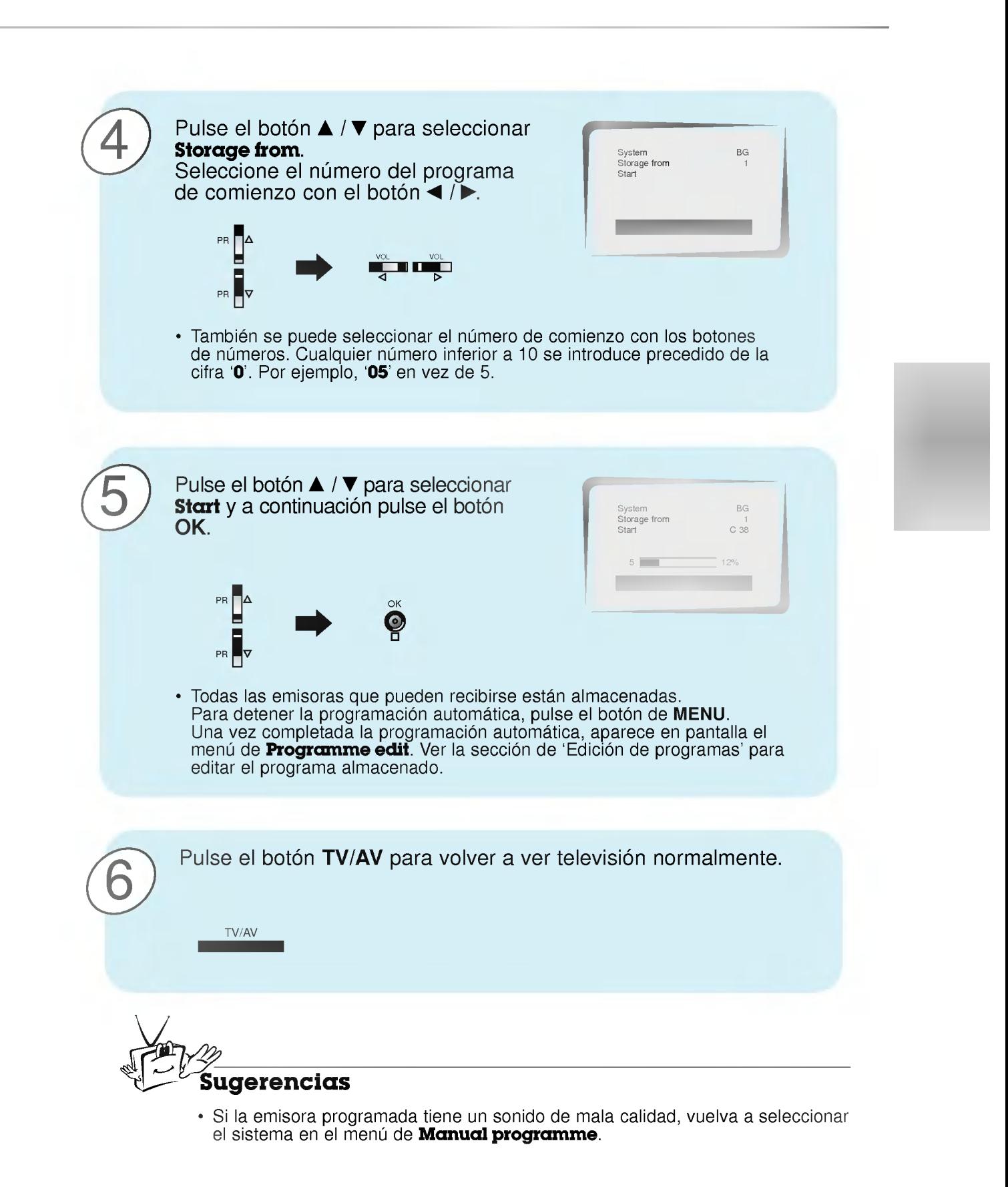

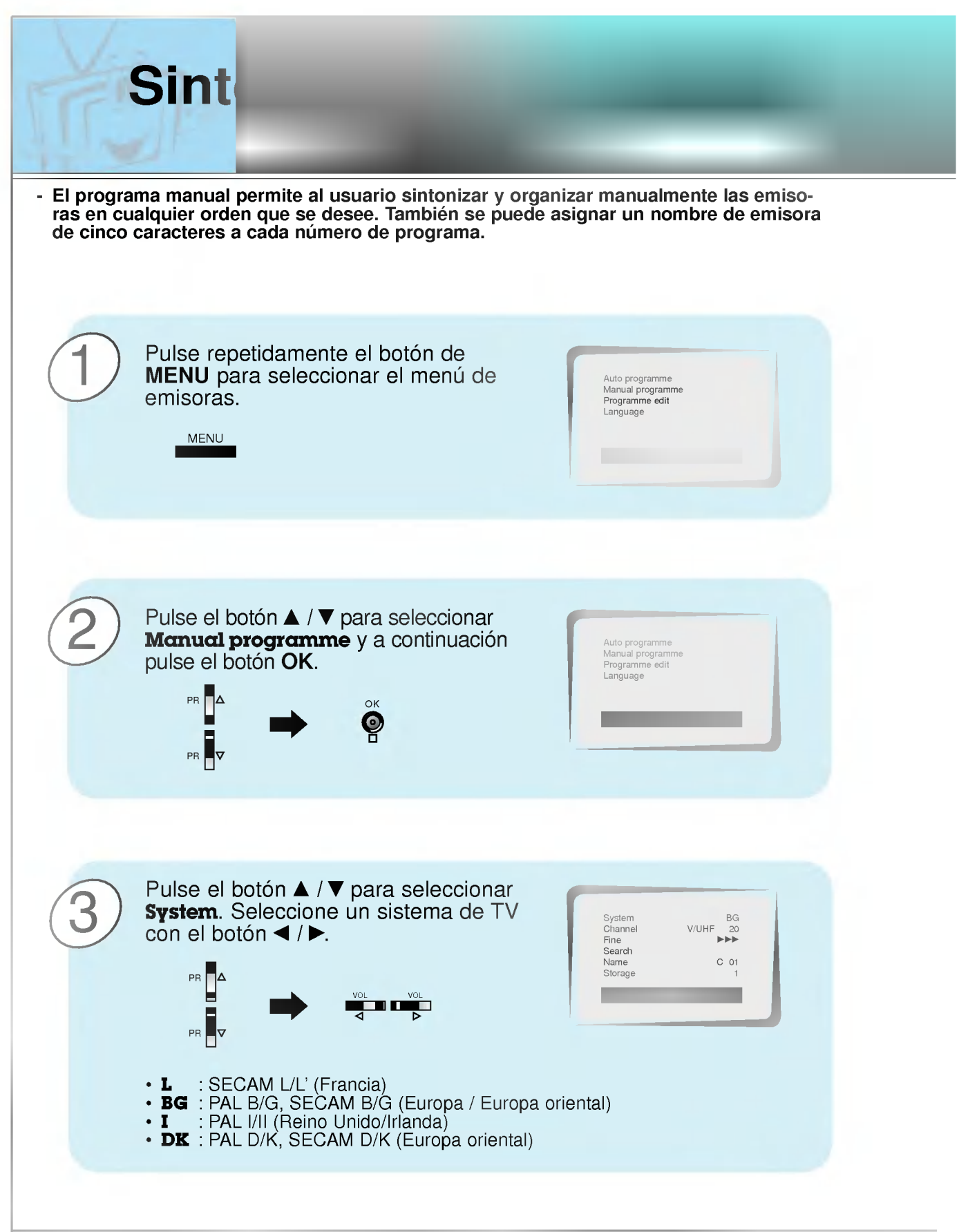

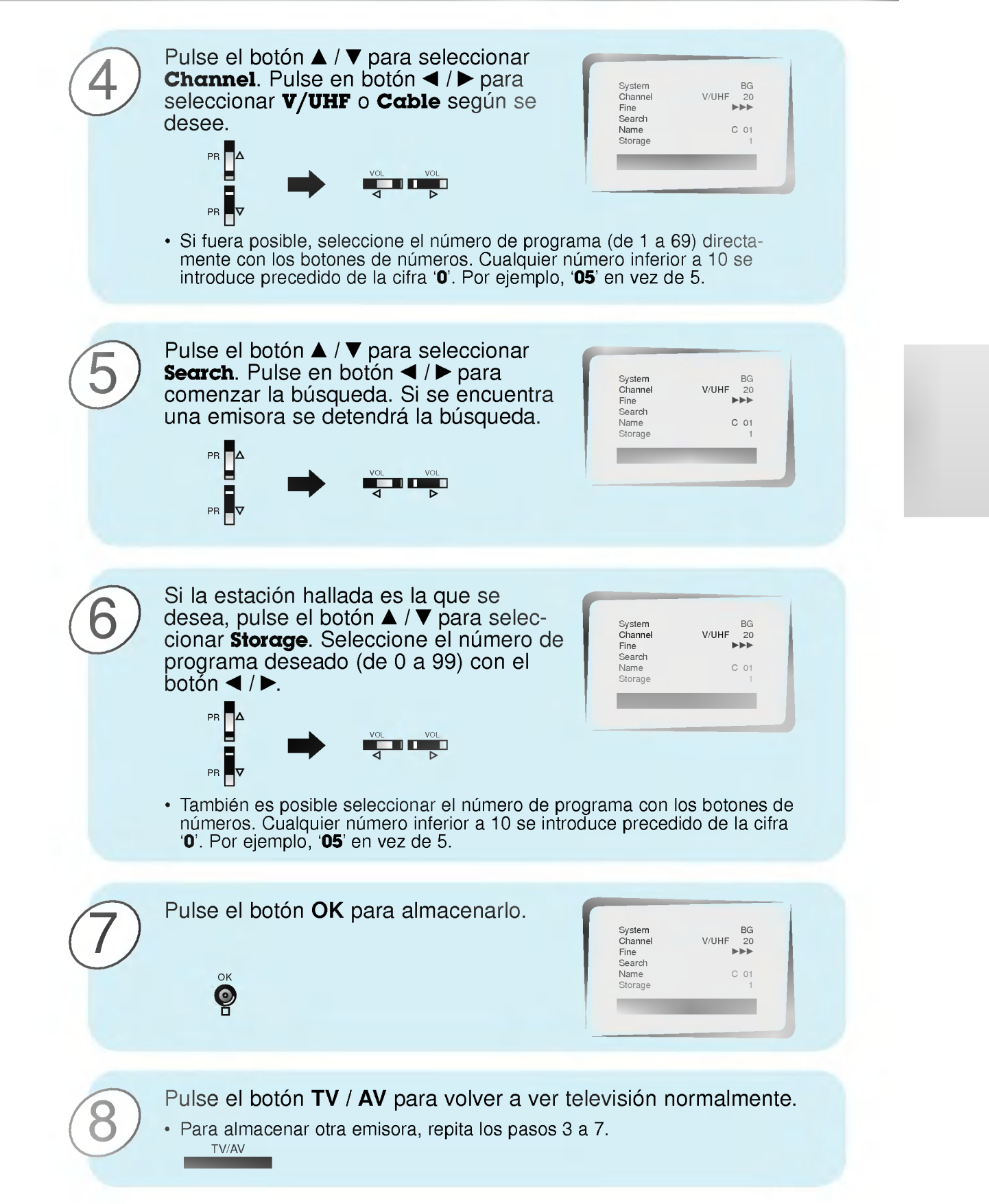

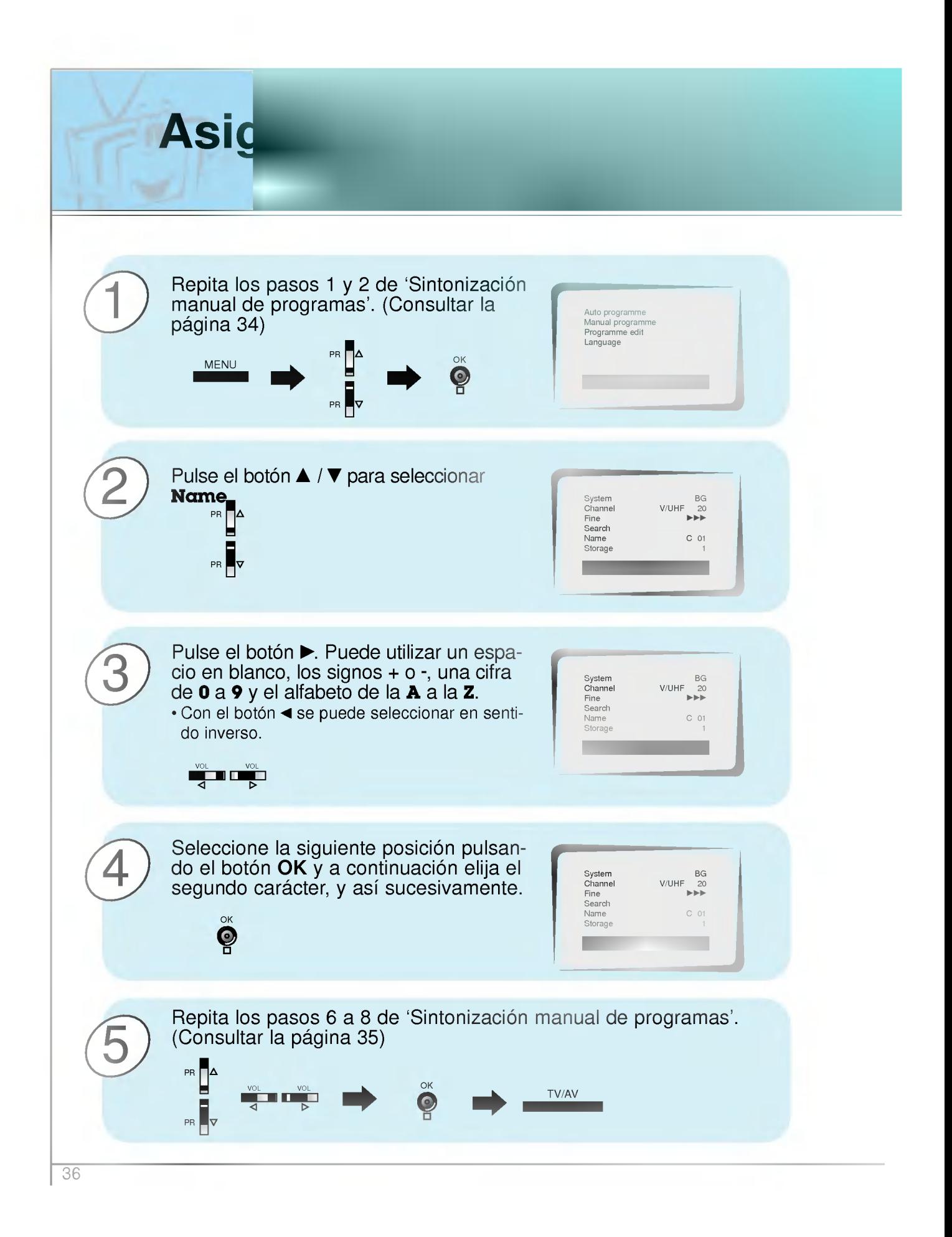

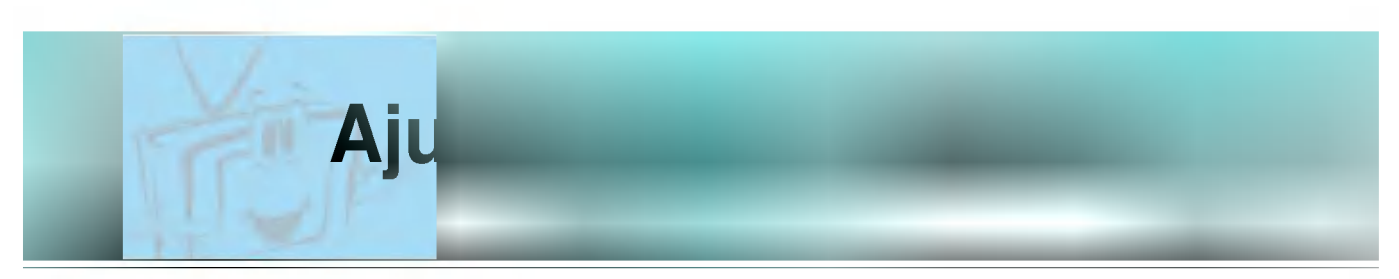

- En condiciones normales, el ajuste de sintonización sólo es necesario si la recepción es mala.

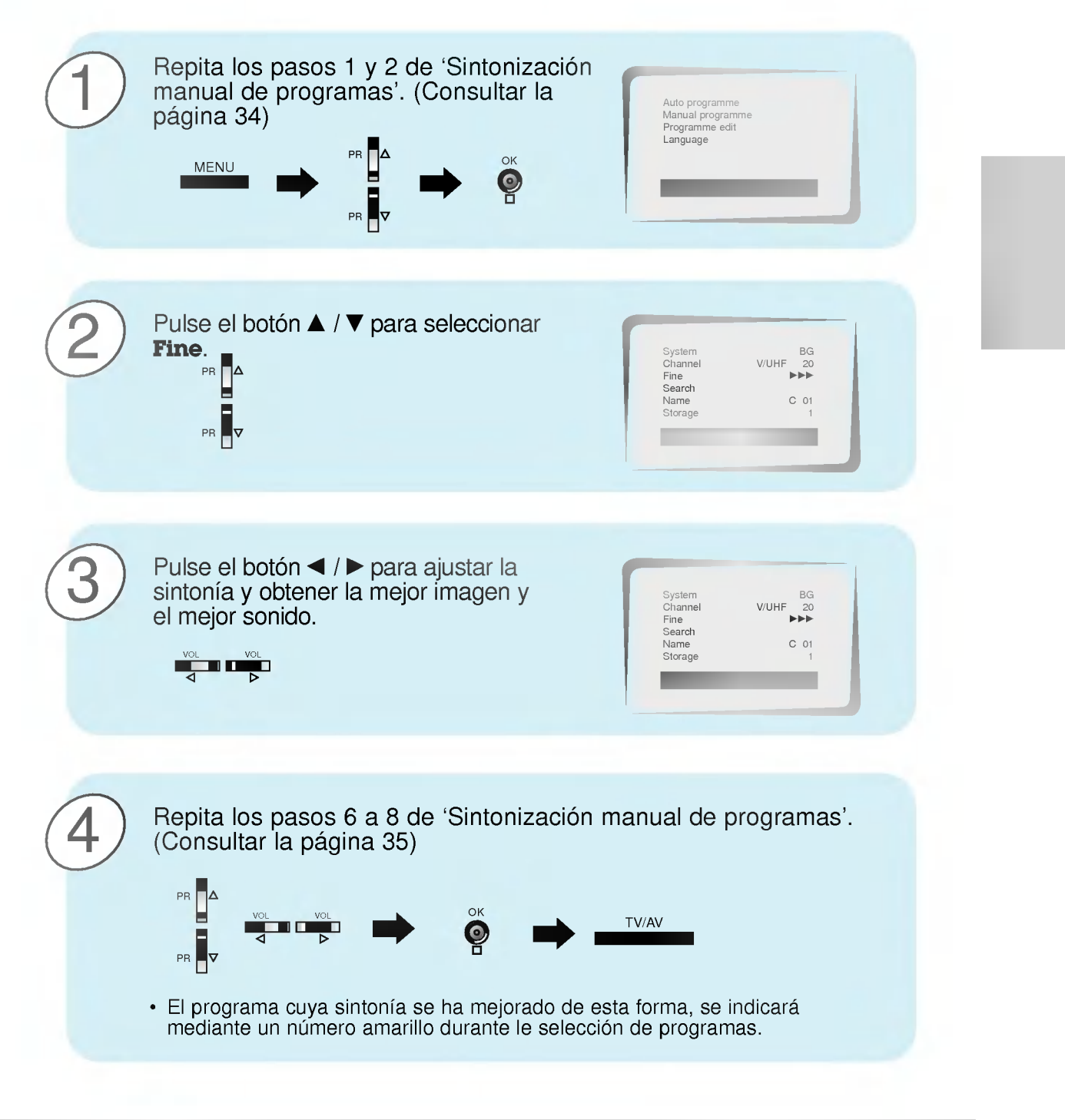

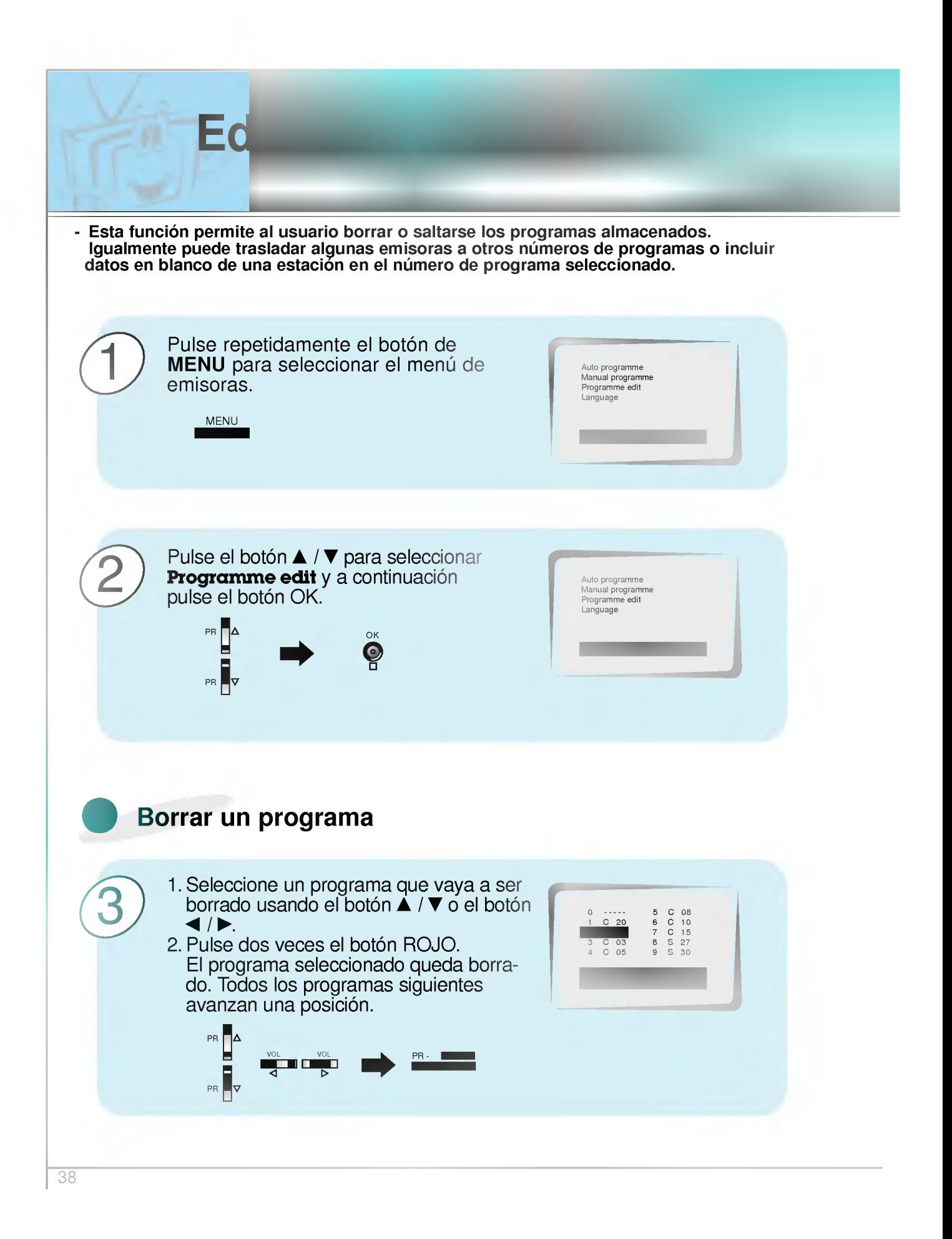

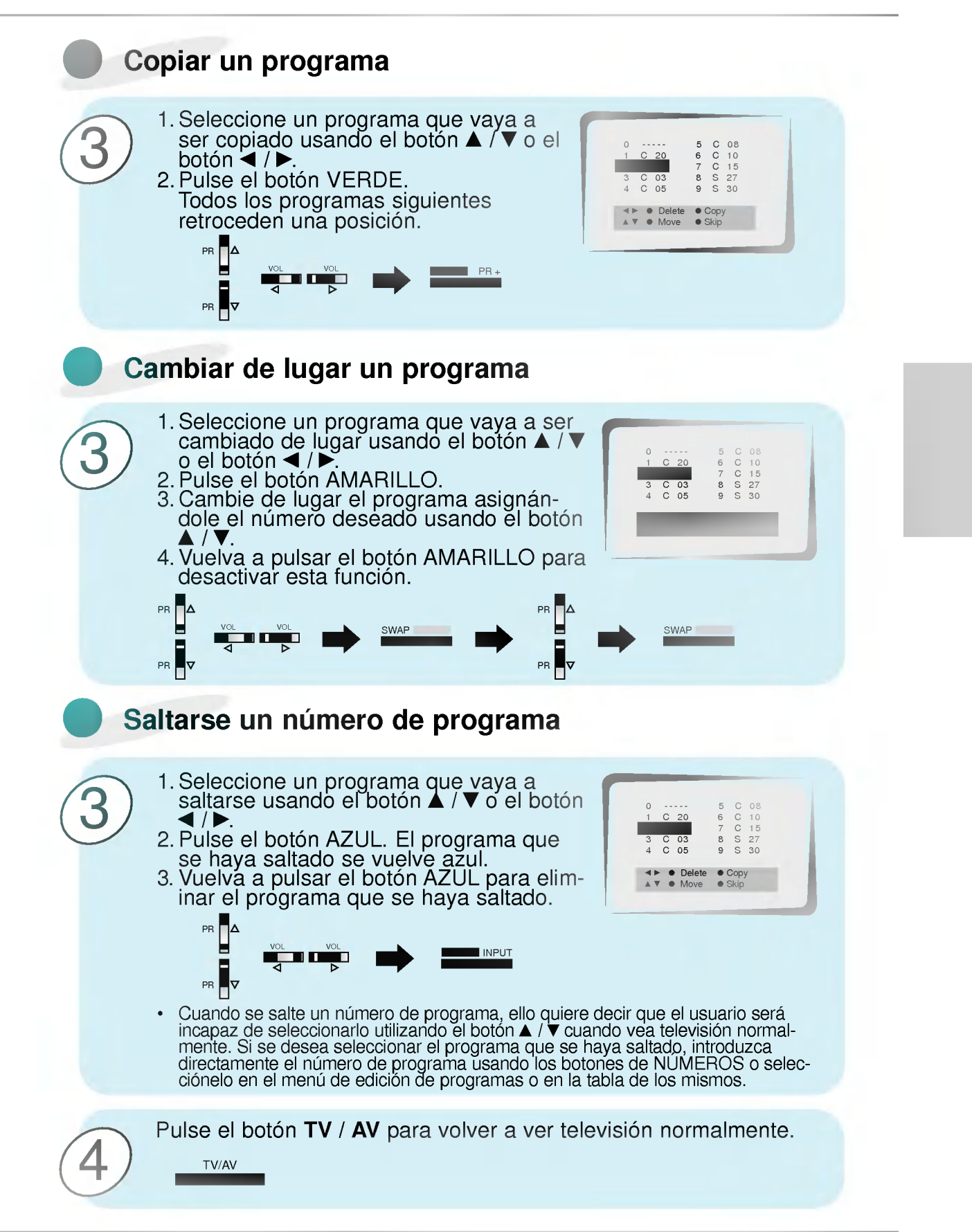

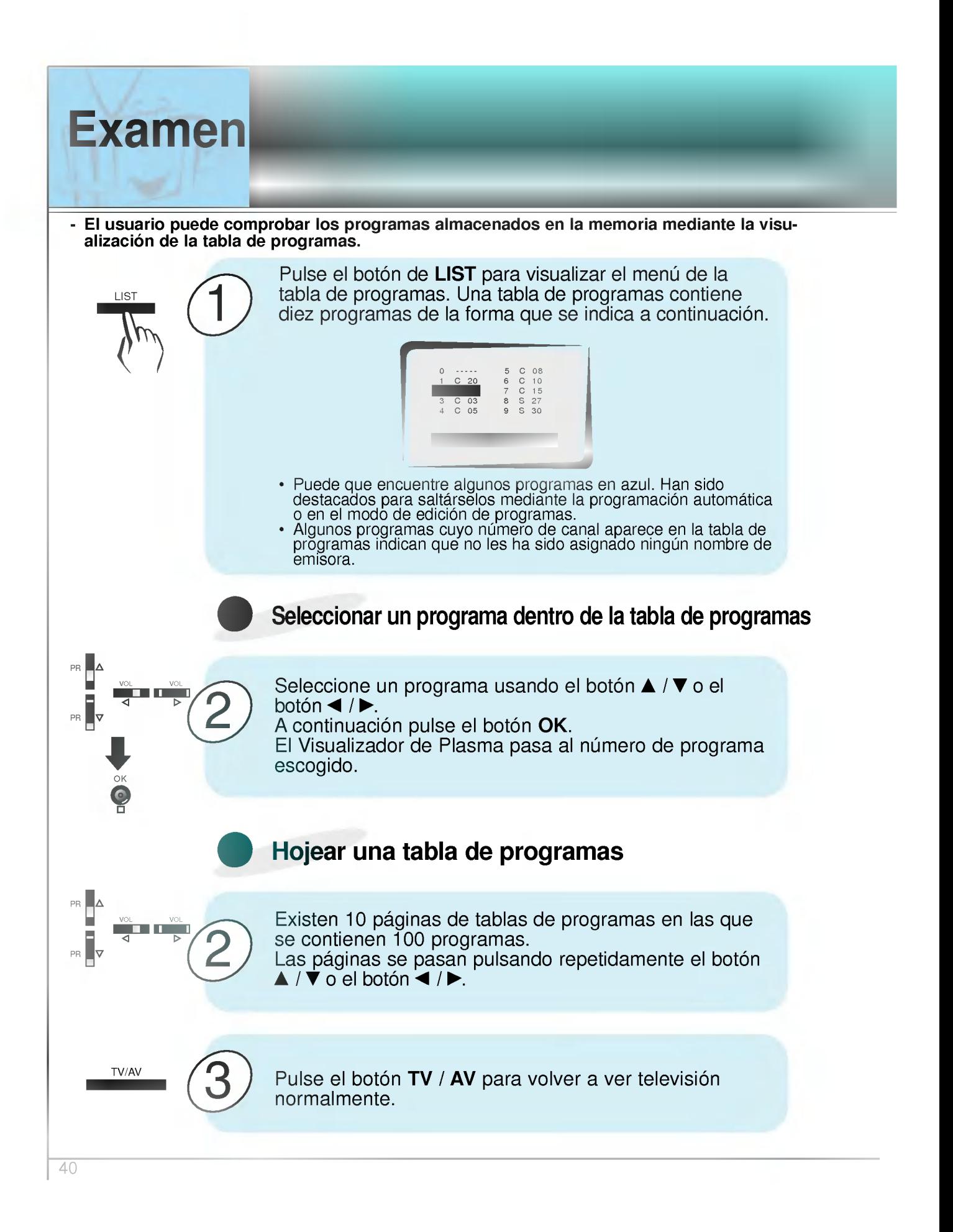

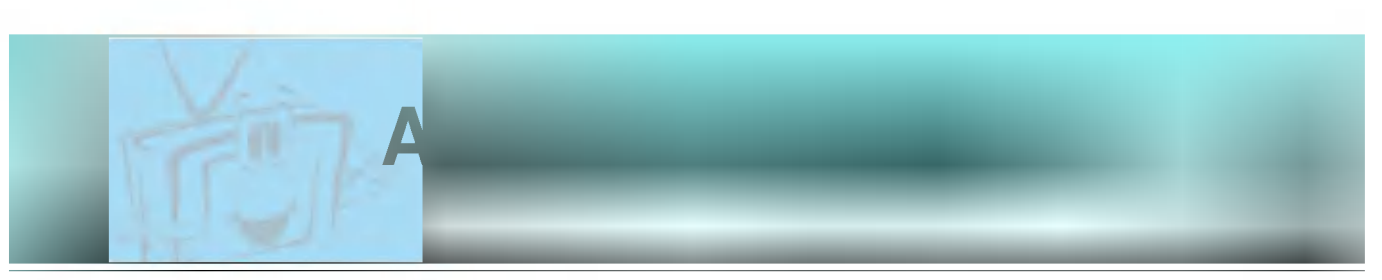

- Es posible ajustar el contraste de la imagen, el brillo, la intensidad del color, la nitidez y el tono (COMPONENTE, modo RVA-PC o entrada NTSC solamente) <sup>a</sup> los niveles que prefiera el usuario.

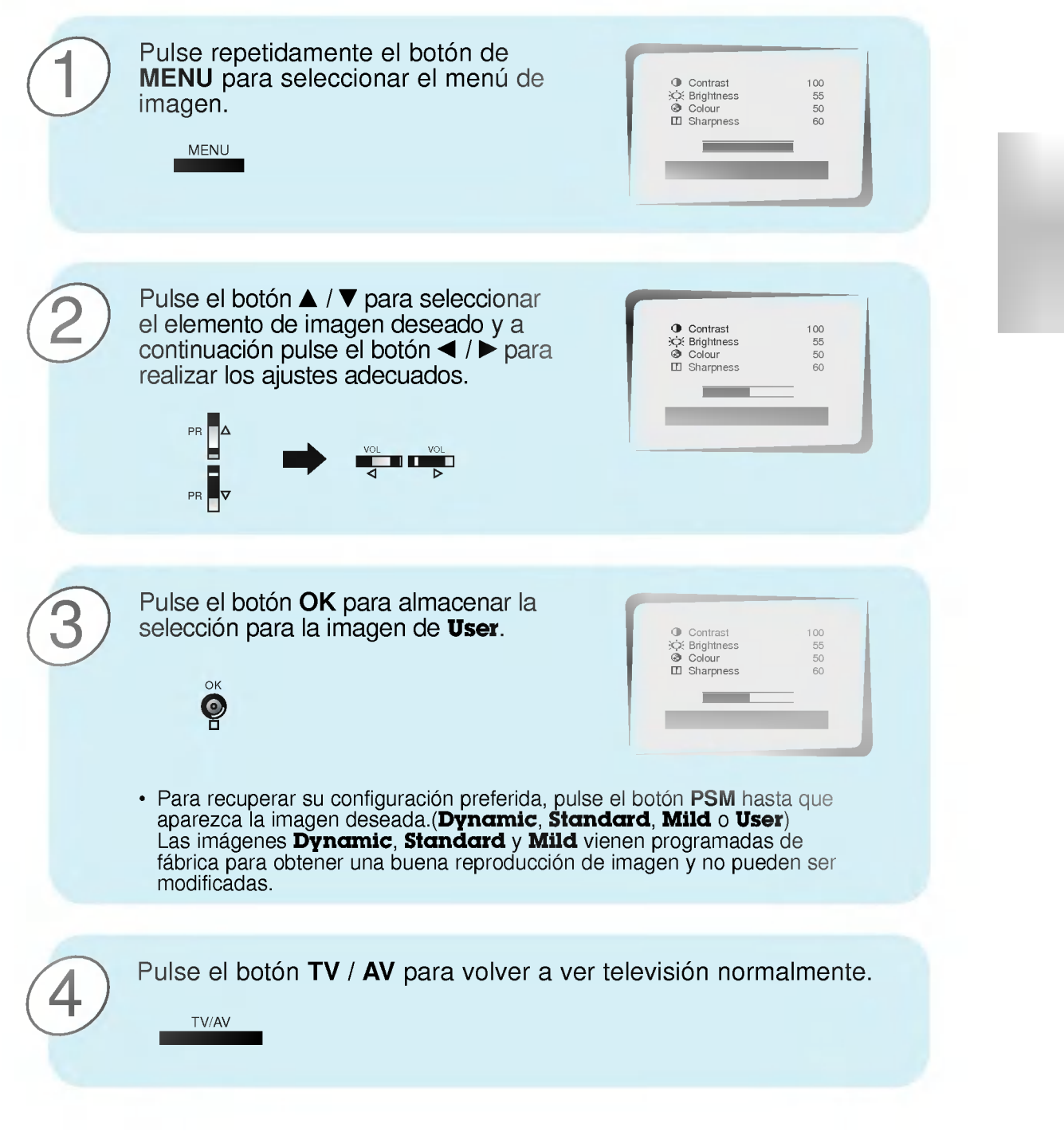

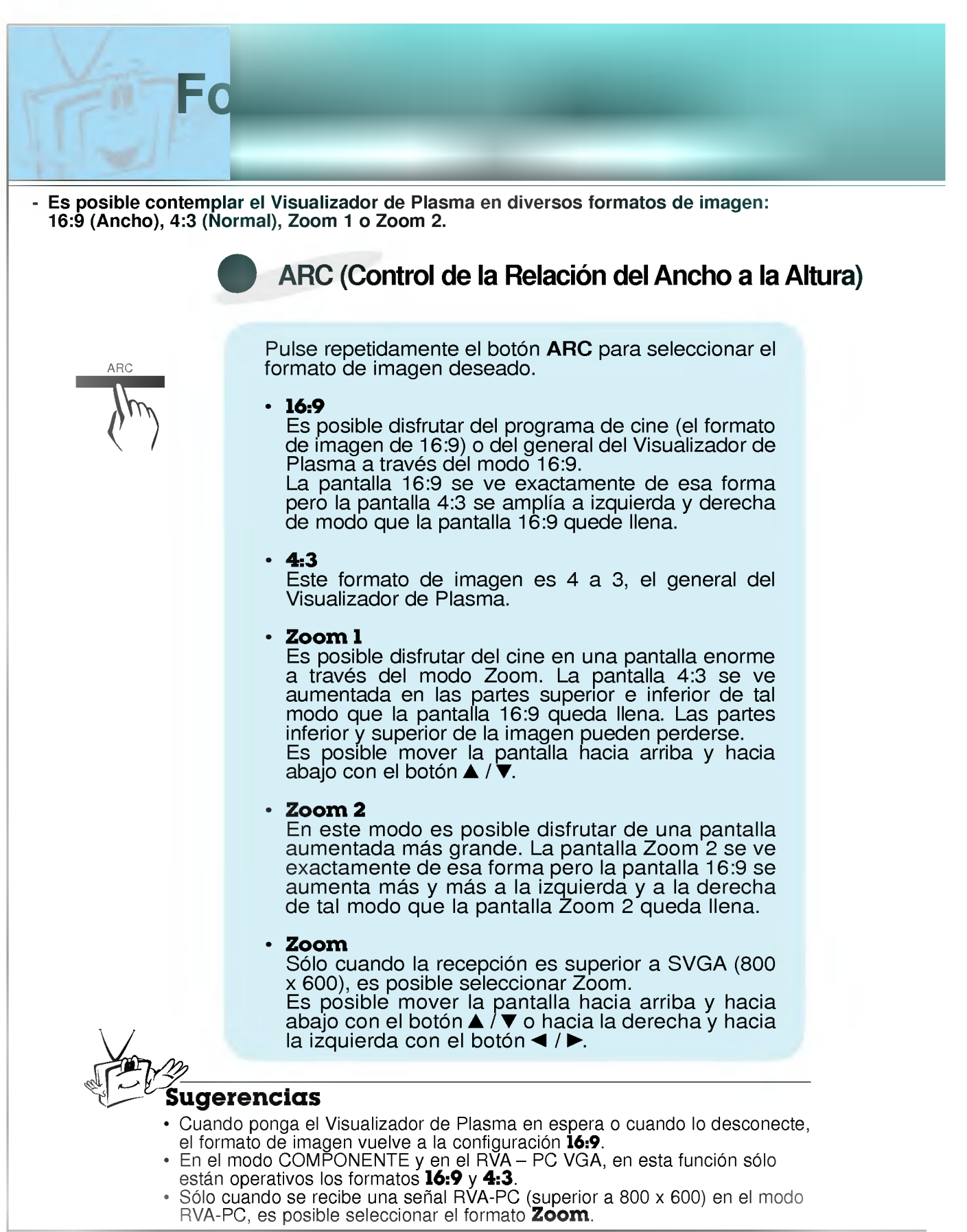

# Ajuste del Sonido

Fabricados bajo licencia otorgada por Laboratorios Dolby, "Dolby" "Pro Logic" y el simbolo de la Doble D son marcas comerciales propiedad de Laboratorios Dolby.

- Es posible seleccionar la configuracion de sonido que se prefiera: Dolby Virtual, Neutra, Musica, Pelicula o Voz. Tambien es posible ajustarla frecuencia acustica del Equilibrador y el balance. Si se conecta el mecanismo AVL, el aparato permanecera automaticamente en un nivel de volumen homogeneo aun en el caso de que se cambien los programas. El sonido opcional para bajas frecuencias destaca y hace resaltar los bajos.

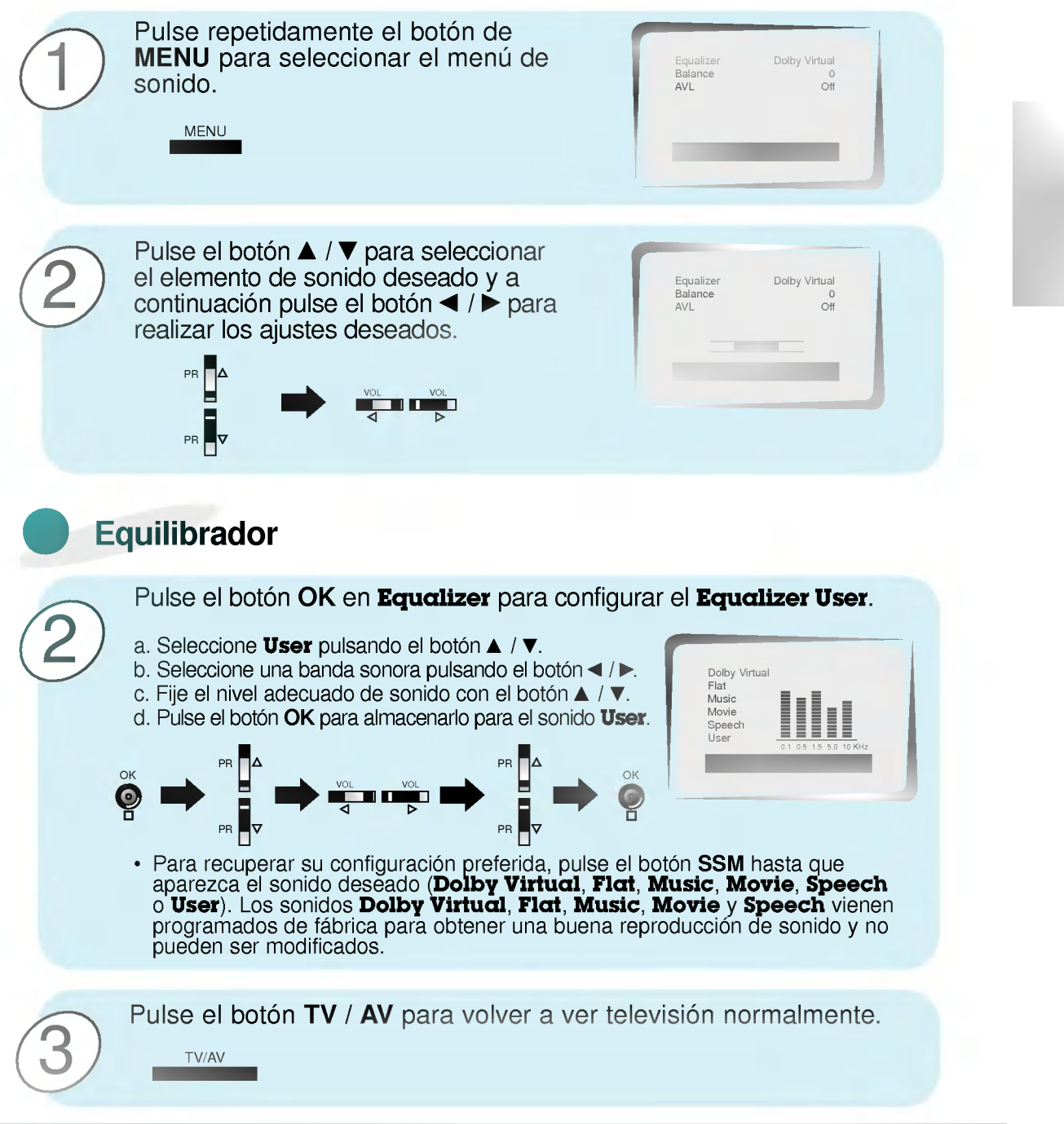

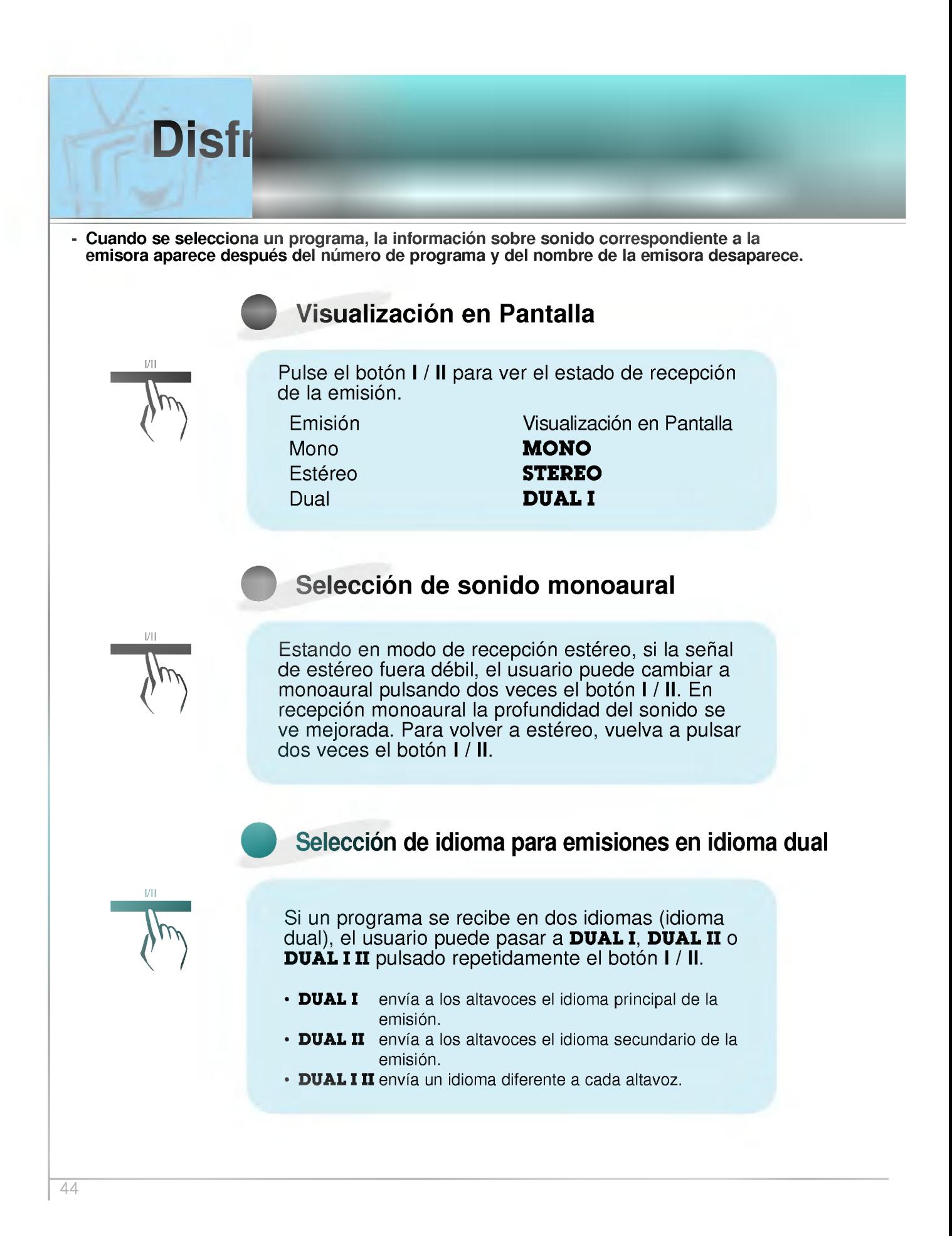

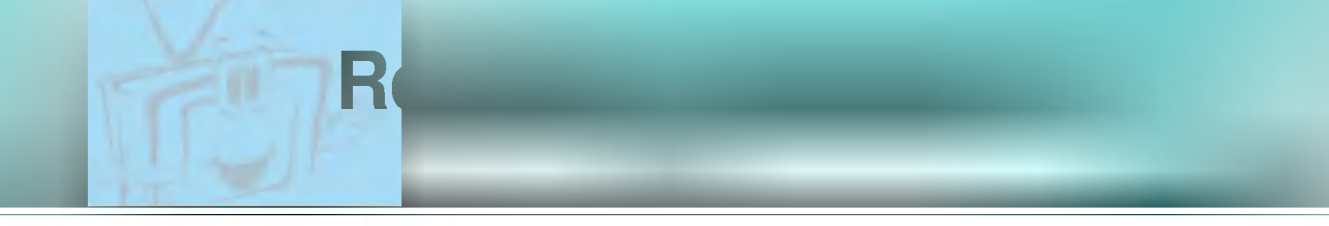

- Si su Visualizador de Plasma está equipado con el Sintonizador PDP que permite la recepcion en NICAM, es posible recibir el sonido digital de alta calidad NICAM (Transmision Acústica Múltiple Comprimida -- Expandida Casi Instantánea).

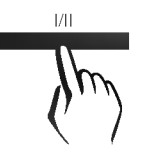

Dependiendo del tipo de emisión que se reciba, el usuario puede seleccionar la salida de sonido de la forma siguiente pulsando repetidamente el botón I / II.

- ? Cuando se recibe en NICAM monoaural, se puede seleccionar NICAM MONO <sup>o</sup> FM MONO.
- Cuando se recibe en NICAM estéreo, se puede seleccionar **NICAM STEREO** o FM MONO. Si la señal de estéreo fuera debil, cambie a FM mono.
- ? Cuando se recibe en NICAM dual, se puede seleccionar NICAM DUAL 1, NICAM DUAL 1I, NICAM DUAL <sup>1</sup> II, <sup>o</sup> MONO. Cuando se selecciona FM monoaural, el mensaje MONO aparece en la pantalla.

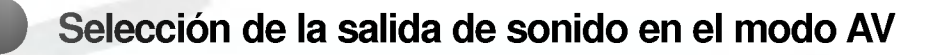

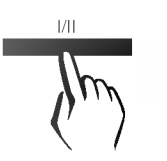

En el modo AV, el usuario puede seleccionar la salida de sonido de los altavoces izquierdo y derecho.

Pulse repetidamente el botón I / II para seleccionar la salida de sonido.

- L+R : La señal acústica procedente de la entrada de sonido L se envía al altavoz izquierdo y la señal acústica procedente de la entrada de sonido R se envia al altavoz derecho.
- L+L: La señal acústica procedente de la entrada de sonido L se envia a los altavoces izquierdo y derecho.
- R+R : La señal acústica procedente de la entrada de sonido R se envia a los altavoces izquierdo <sup>y</sup> derecho.

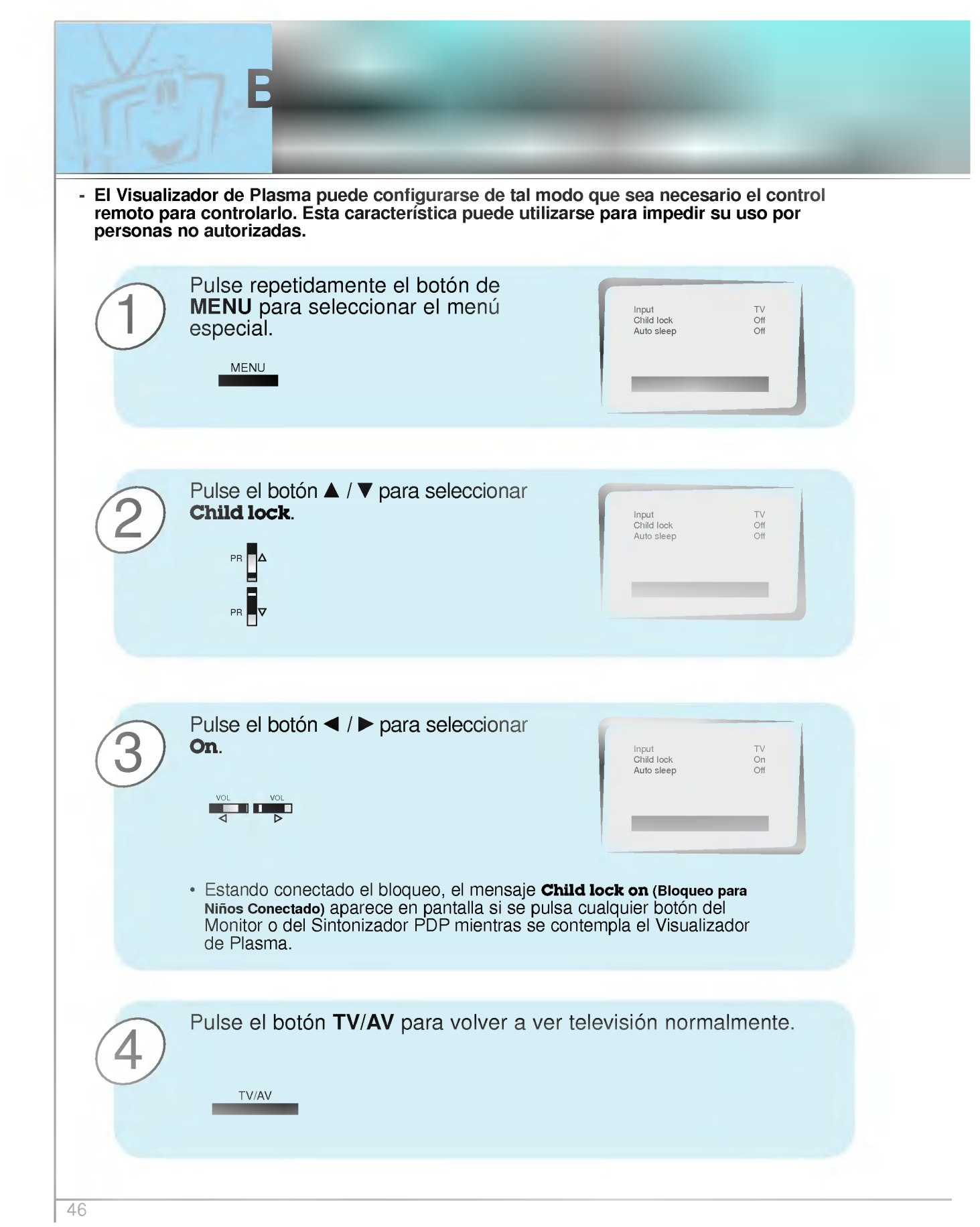

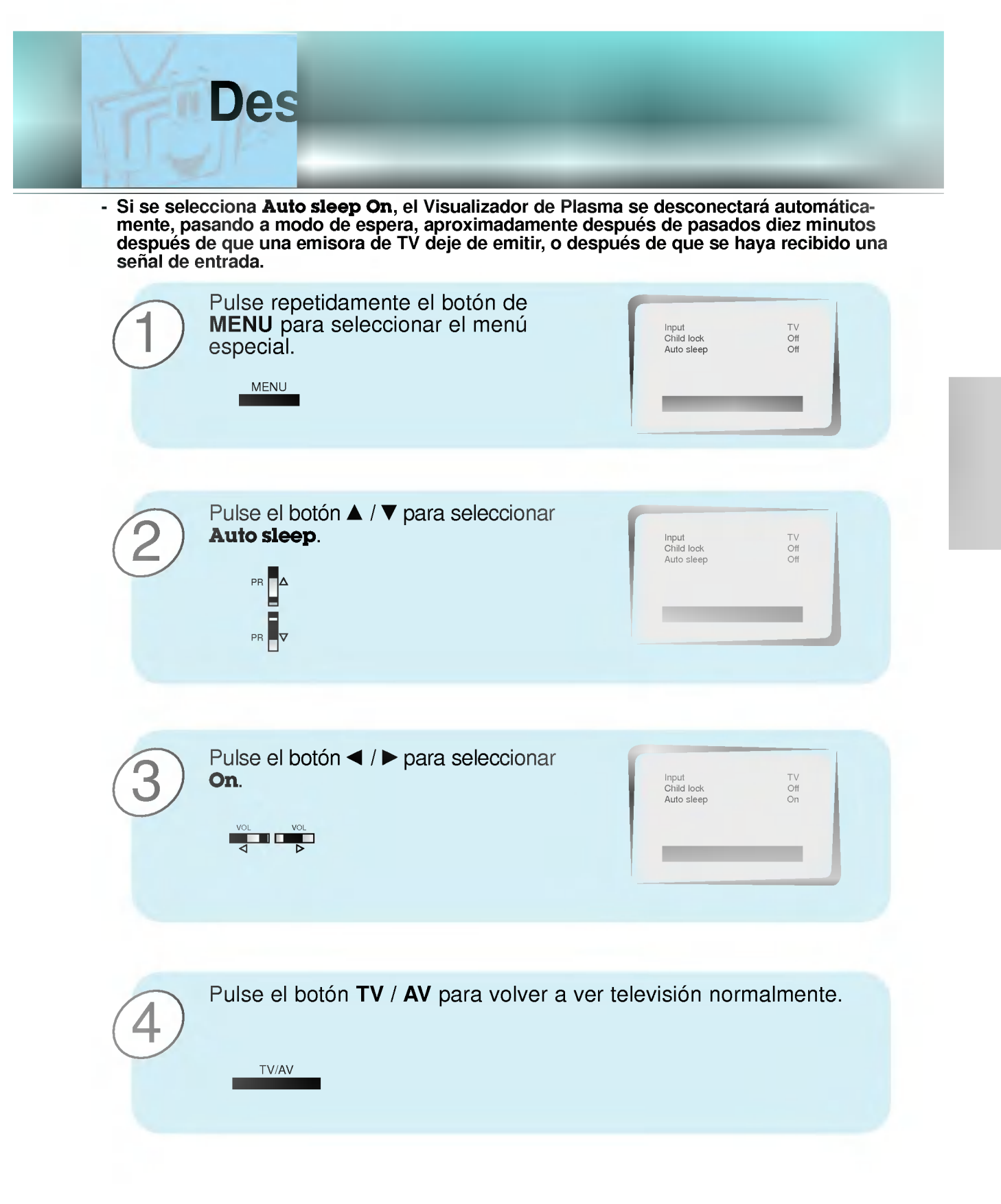

![](_page_47_Figure_0.jpeg)

![](_page_48_Picture_0.jpeg)

- La función PIP (Imagen dentro de Imagen) es opcional. PIP muestra una imagen dentro de una imagen en los modos TV y AV.

![](_page_48_Picture_2.jpeg)

Pulse el botón \*PIP para conectar la imagen secundaria.

![](_page_48_Picture_4.jpeg)

Pulse de nuevo el botón \*PIP para desconectarla.

![](_page_48_Figure_6.jpeg)

- El Teletexto (o texto TOP) es una función opcional, por lo tanto sólo un Visualizador de Plasma dotado del sistema de teletexto puede recibir la emision del teletexto.
- El Teletexto es un servicio emitido de forma gratuita por la mayoria de las emisoras de TV que proporciona informacion actualizada al minuto sobre noticias, el tiempo, programas de televisión, cotizaciones bursátiles y otros muchos temas.

Teletexto (opcion)

- El descodificador de teletexto instalado en este Visualizador de Plasma admite los sistemas SIMPLE, TOP <sup>y</sup> FASTEXT. El SIMPLE (teletexto normal) consiste en un numero de paginas que se seleccionan introduciendo directamente el numero de la pagina correspondiente. Los métodos TOP y FASTEXT son más modernos y permiten una selección rápida y fácil de la información del teletexto.

![](_page_49_Picture_3.jpeg)

Pulse el botón **\*TEXT** para pasar a teletexto.<br>• La página inicial o la última página aparecen en la pantalla. Dos numeros de pagina, el nombre de la emisora de TV, la fecha y la hora aparecen en el encabezamiento de la pantalla. El primer número de página indica la selección realizada, mientras que el segundo muestra la pagina que aparece en ese momento.

Pulse el botón **\*TEXT** para desconectar el teletexto.

## Texto SIMPLE

#### Selección de Páginas

- 1. Introduzca el número de la página deseada en forma de número de tres cifras usando los botones de NUMBER. Si durante el proceso de selección se pulsa un número equivocado, debe completarse el número de tres cifras y a continuación reintroducir el número correcto de la página.
- 2. El botón  $\blacktriangle$  /  $\nabla$  puede utilizarse igualmente para seleccionar la página anterior o la siguiente.

#### Programación de un botón de color en el modo de LIST

Si el Visualizador de Plasma esta en el modo de texto SIMPLE, en texto TOP <sup>o</sup> en FASTEXT, pulse el botón  $\boxed{\equiv}$ M para pasar al modo de LIST.

Puede asignar un código de color a las cuatro páginas de teletexto que elija y así seleccionarlas fácilmente pulsando el botón del color correspondiente que se encuentra en el control remoto.

- 1. Pulse un botón de color.
- 2. Usando los botones de NUMBER, seleccione la página que desee programar.
- 3. Pulse el botón OK. A continuación, la página seleccionada se almacena como el número de dicha página parpadeando una vez. A partir de ese momento, se puede seleccionar esa página usando el mismo botón de color.
- 4. Los otros tres botones de colores se programan de la misma forma.

## **Texto TOP (opción)**

La guia del usuario muestra cuatro campos (rojo, verde, amarillo y azul) en la parte inferior de la pantalla. El campo amarillo indica el siguiente grupo y el campo azul indica el siguiente bloque.

#### Selección de bloque / grupo / página

- 1. Con el boton azul se puede avanzar de un bloque a otro bloque.
- 2. Use el botón amarillo para pasar al siguiente grupo con salto automático al bloque siguiente.
- 3. Con el boton verde se puede avanzar a la siguiente pagina existente con salto automático al siguiente grupo. (Como alternativa, puede utilizarse el botón  $\blacktriangle$ )
- 4. El botón rojo permite volver a la selección anterior. (Como alternativa, puede utilizarse el botón  $\nabla$ )

## Selección directa de páginas

Como sucede en el modo de texto SIMPLE, en el modo TOP se puede seleccionar una pagina introduciendola como un numero de tres cifras usando los botones de NUMBER.

## FASTEXT

Las paginas de teletexto reciben un codigo de color, aparecen a lo largo de la parte inferior de la pantalla y se seleccionan pulsando el botón del color correspondiente.

#### Selección de páginas

- 1. Pulse el botón 国 para seleccionar la página de índice.
- 2. Utilizando los botones del mismo color, se pueden seleccionar las páginas que disponen de un codigo de color y aparecen a lo largo de la linea inferior.
- 3. Como sucede en el modo de texto SIMPLE, en el modo FASTEXT se puede seleccionar una página introduciendo su número de página de tres cifras usando los botones de NUMBER.
- 4. El botón  $\blacktriangle$  /  $\nabla$  puede utilizarse igualmente para seleccionar la página anterior o la siguiente.

![](_page_51_Figure_0.jpeg)

#### DESVELAR  $\Xi$ ?

Pulse este botón para que aparezca información oculta, tal como soluciones de adivinanzas, rompecabezas o crucigramas.

Pulse de nuevo este botón para eliminar de la pantalla dicha información.

Teletexto (opcion)

## **TAMAÑO**

巨争

Selecciona un texto de doble altura.

Pulse este botón para aumentar la mitad superior de la página. Pulse de nuevo este botón para aumentar la mitad inferior de la página. Pulse de nuevo este botón para volver a la pantalla normal.

#### **ACTUALIZACIÓN**  $\mathsf{E}$

Muestra la imagen de TV en la pantalla mientras espera la nueva página de teletexto.

El icono  $\textcircled{\text{=}}\times$  aparecerá en la esquina superior izquierda de la pantalla. Cuando la página actualizada esté disponible, entonces el icono  $(\equiv \times)$  se cambiará por el número de la página.

Pulse este botón para ver la página de teletexto actualizada.

#### EE **RETENCIÓN**

Detiene el cambio automático de página que tendría lugar si una página de teletexto consta de 2 o más subpáginas. El número de subpáginas así como la subpágina mostrada aparecen, habitualmente, en la pantalla debajo de la hora. Cuando se pulsa este botón aparece el símbolo de parada en la esquina superior izquierda de la pantalla y se bloquea el cambio automático de página. Para continuar, pulse de nuevo este botón.

## **MEZCLA**

 $\overline{\mathscr{V}}$ 

IEOI

Muestra las páginas de teletexto superpuestas a la imagen de TV. Para apagar la imagen de TV pulse de nuevo este botón.

#### **HORA**

Cuando esté viendo un programa de TV, pulse este botón para que aparezca la hora en la esquina superior derecha de la pantalla. Pulse de nuevo este boton para que la hora desaparezca.

En el modo de teletexto, pulse este botón para seleccionar un número de subpágina. El número de subpágina aparece en la parte inferior de la pantalla. Para retener o cambiar la subpágina, pulse el botón ROJO / VERDE, el botón  $\blacktriangle$  /  $\blacktriangledown$  o los botones de NÚMEROS.

Pulse de nuevo para salir de esta función.

# Lista de comprobación para eparación de averías

![](_page_52_Picture_432.jpeg)

![](_page_52_Picture_433.jpeg)

![](_page_52_Picture_434.jpeg)

![](_page_52_Picture_435.jpeg)

![](_page_52_Picture_436.jpeg)

![](_page_52_Picture_437.jpeg)

# Lista de comprobación para reparacion de averias

![](_page_53_Picture_373.jpeg)

![](_page_54_Picture_0.jpeg)

![](_page_55_Picture_0.jpeg)

![](_page_55_Picture_1.jpeg)